# **دفترچهی راهنمای نصب و راه اندازی اینورتر 5IE**

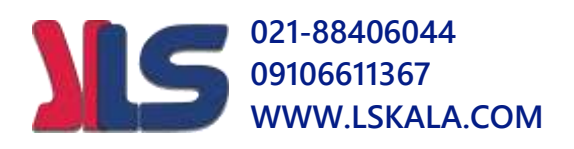

# **021-88406044 09106611367 WWW.LSKALA.COM شرایط عدم گارانتی اینورترهای LS**

-1 رعایت نکردن اتصالصحیح کابلها و سیمهای ورودی و خروجی اینورتر -2 نصب اینورتر در محیط هایی با رطوبت باال -3 نصب اینورتر در محیط با دمای بسیار باال یا محیط با دمای بسیار پایین -4 نصب اینورتر در محیط پرگرد و غبار ۵- رعایت نکردن فاصـله مناسـب بین اینورتر و بدنه تابلو یا اشــیا دیگر ( براســاس دفترچه راهنمای اینورتر( ۶- اتصال ولتاژ غیرمجاز به اینورتر (خارج از محدوده عملکرد اینورتر) -7 آسیب فیزیکی بم اینورتر -8 نصب اینورتر توسط افراد غیرمتخصص -9 عتم ا ستفاده از مقاومت ترمزی در درایطی کم بار مربوطم حالت Regenrative دا دتم باشد یا اینکه زمان توقف متناسب با ظرفیت دستگاه نباشد. -10 عتم استفاده از سیم ارت -11 نتادتن برچسب و کت دناسایی محصول -12 اقتام بم تعمیر دستراه توسط مشتری -13 استفاده از اینورتر جهت راه انتازی موتورهای با توان باالتر از توان اینورتر -14 در صورت ن صب کنتاکتور مابین کابل رابط موتور و اینورترادر صورت لزوم ا ستفاده از کنتاکتور با واحد فنی تماس حاصل فرمایید) در صورتی که از تغذیه برد  $I/O$  استفاده غیر اصولی شود(بالاتر از توان نامی) . $\land$ ۱۶− در صورتی که د ستگاه اینورتر با IP20 بدون تابلو مناسب در محیطی که مواد خورنده و دیمیایی وجود دارد نصب دته بادت. ۱۷- در صورت نوسان شدید برق ورودی(که عموماً منجربه آسیب شدید به IGBT دستگاه می گردد). -18 اتصللال کوتاه در خروجی اینورتراکم عموماً منجربم آسللیب دللتیت بم IGBT دسللتراه می گردد). **021-88406044 09106611367 WWW.LSKALA.COM موارد احتیاطی الزم**

- دسـتگاه اینورتر باید توسـط کارکنان فنی و باتجربه نصـب و راه اندازی شـود که با شـیوه تنظیم پارامتر، ا صول و مبانی برق، نصب و سیمبندی آ شنایی کافی را دا شته با شند تا از بروز هرگونه حادثه جلوگیری شود.
- در قسمت ورودی برق دستراه میتوانیت از رلم یا کنتاکتور برای قطع و وصل برق استفاده کنیت، ولی هیچراه نبایت در خروجی اینورتر و بین موتور و اینورتر کنتاکتور قرار دهیت.
- قبل از هرگونم تعمیر یا بازرسللی، برق اصلل ی را قطع کنیت تا چراگ نشللانرر برق ورودی  $\mathbf{P}_{\bullet}$ خاموش شود و سپس تو سط مولتی متر اطمینان پیدا کنید که بین ترمینالهای  $\mathbf{P}_{\bullet}$  و هیچ ولتاژ  $\rm DC$  وجود ندارد(توجه داشته باشید که این ولتاژ تا ۶۵۰ ولت میباشد).
- قبل از تنظیم فرکانس خروجی بیش از 60Hz، از توانایی و ایمنی موتور اطمینان حاصل کنیت تا بم موتور آسیب نرست.
- چنانچه از دستگاه اینورتر برای مدت طولانی استفاده نمیکنید برق دستگاه را قطع کنید.
	- دستگاه اینورتر را از طریق قطع و وصل برق اصلی ورودی خاموش و روشن نکنید.
- با توجم بم درایط آب و هوایی و محیط کار نسبت بم نظافت اینورتر مخصوصاً فن دستراه اقدام کنید(عمر مفید فن حداکثر ۳ سال است).
- اگر اینورتر بیش از سم ماه در انبار نرهتاری دته و ا ستفاده نکردهایت، دمای محیط نبایت بیش از ۳۰ درجه سانتیگراد با شد و نگهداری بیش از یک سال نیز تو صیه نمی شود زیرا ممکن است موجب خرابی خازنهای الکترولیتی دستگاه شود.

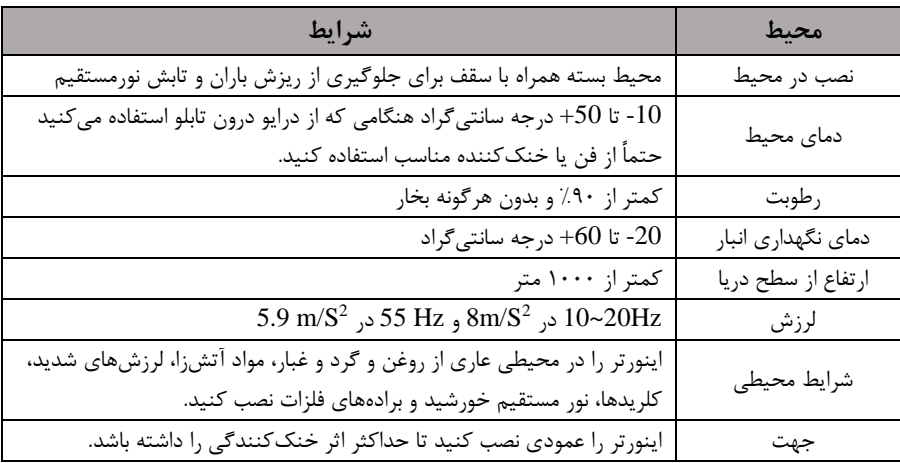

**شرایط محیطی مناسب برای نصب دستگاه**

**اطالعات اولیه و کد شناسایی محصول**

ابتتا مطابق دکل زیر بم بررسی پالک اینورتر میپردازیم:

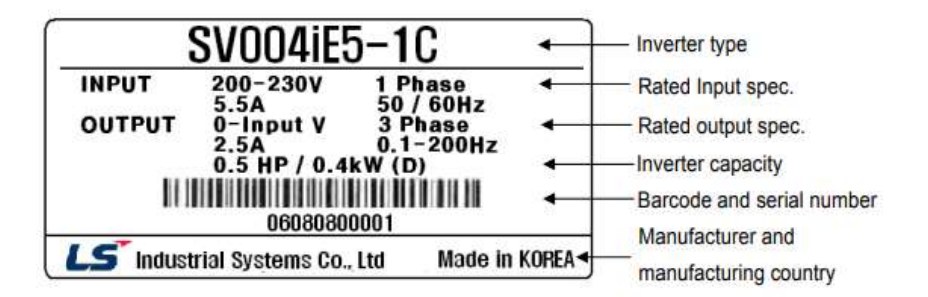

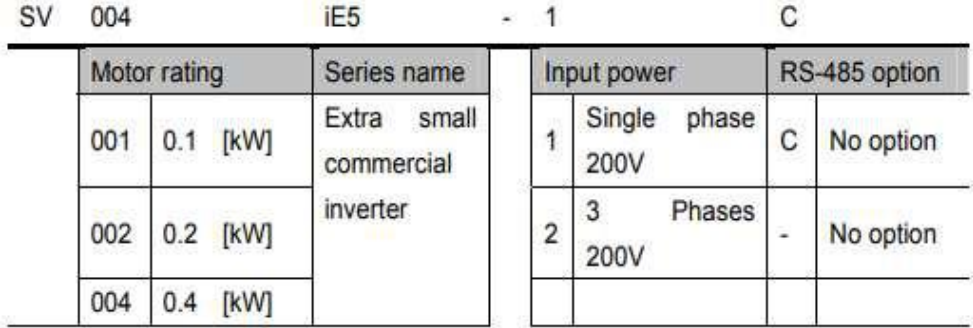

ولوم آنالوگ روی کی پد ۔<br>LED تمایش وضع m  $\circ$  $\circ$ **RUN**  $000$ کاور روبه رویی که با برداشتن آن ترمینال های فرمان نمایان میشوند  $0000$ يلاك مشخصات اينورتر

**نحوه نصب و سیمبندی**

**جزئیات ظاهری محصول**

ینورتر را در محلی نصب کنید که لرزش کمی داشته باشد( کمتر از  $5.9 {\rm m/s^2}$ ) و همچنین در محلی نصب کنید که محدوده دمای آن حداکثر ۴۰ تا ۱۰- درجه سانتی *گ*راد با شد. همان طور که در شکل م شاهده می کنید در اطراف اینورتر حرارت بالایی وجود دارد که می تواند به

**021-88406044 09106611367 WWW.LSKALA.COM** قطعات دیگر صدمه وارد کند، پس فا صله منا سب را رعایت کنید. توجه دا شته با شید که اگر اینورتر داخل تابلو نصب می شود حداقل فاصله اینورتر تا سقف ١٠ سانتی متر باشد.

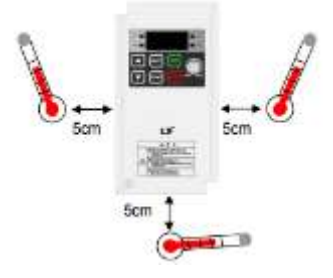

مطابق شکل زیر اگر دو اینورتر یا بیشتر را در یک تابلو واحد قرار دهید حتماً به فاصله استاندارد آنها و سیستم تهویم مناسب توجم کنیت:

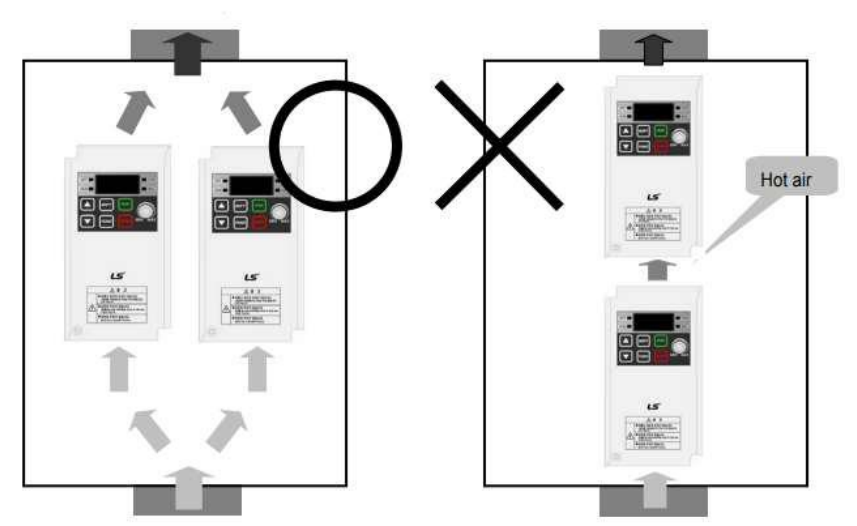

**سیمبندی ترمینالهای قدرت و کنترل)O/I)**

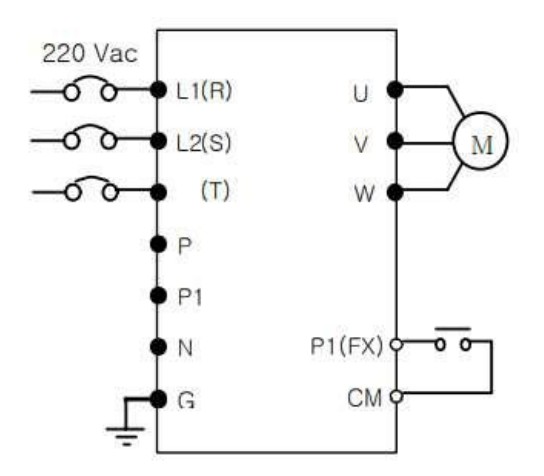

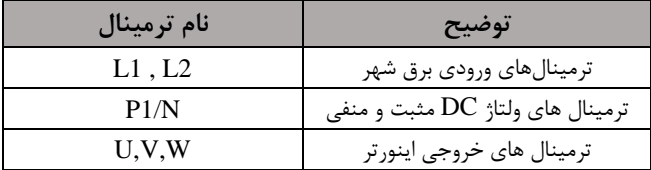

**ترمینالهای کنترلی**

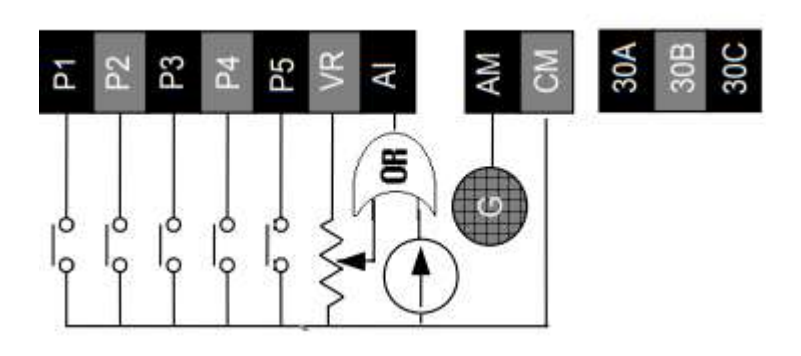

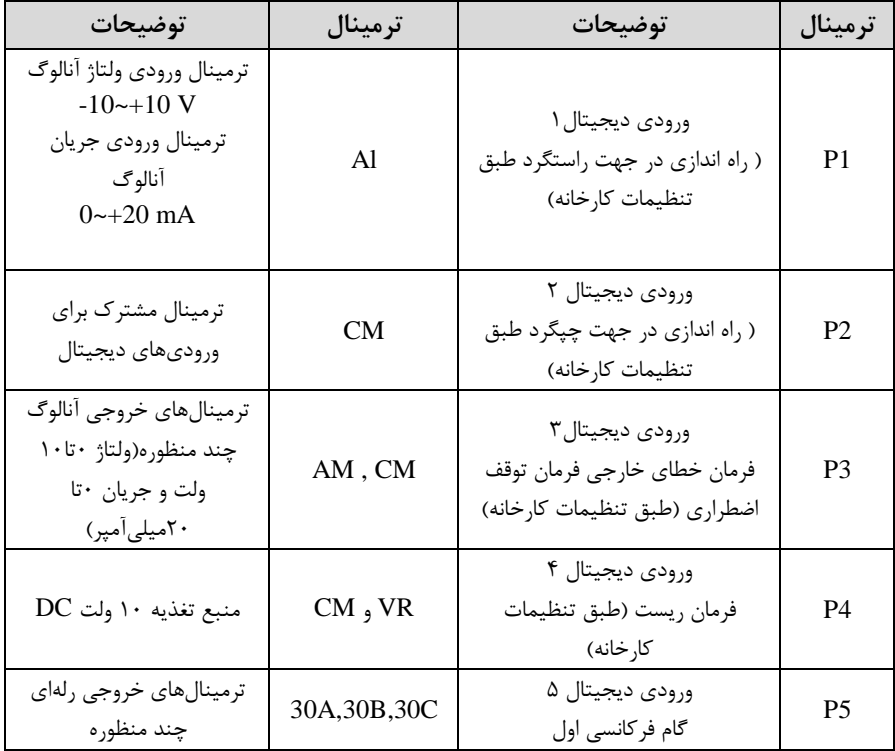

**021-88406044 09106611367 WWW.LSKALA.COM سوئیچ انتخاب حالتPNP/NPN**

 $CM$  در صورتی که کلید رویNPN باشد، با اتصال هر کدام از ورودیهای دیجیتال به ترمینال فرمان اجرا می شود. در صورتی که کلید رویPNP باشد، با اتصال هر کدام از ورودیهای دیجیتال به ترمینال ۲۴ ولت فرمان اجرا می شود.

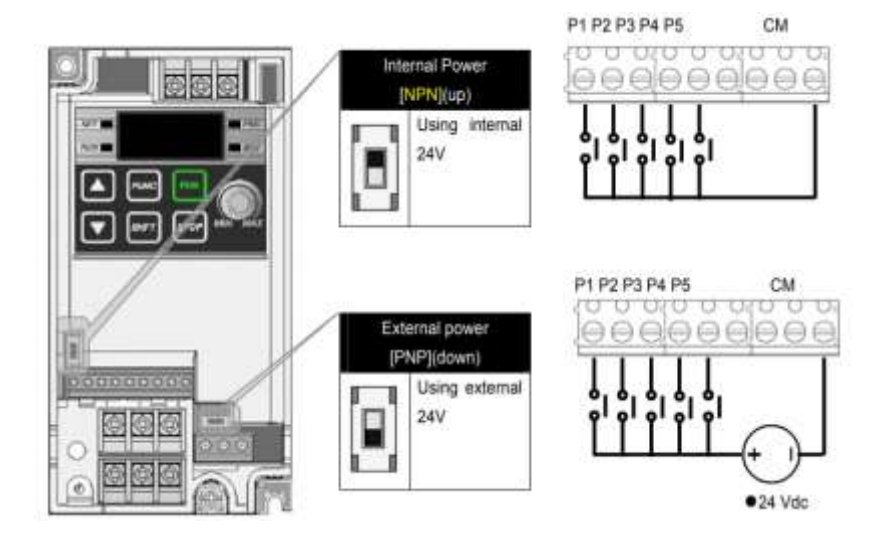

**معرفی کیپد اینورتر**

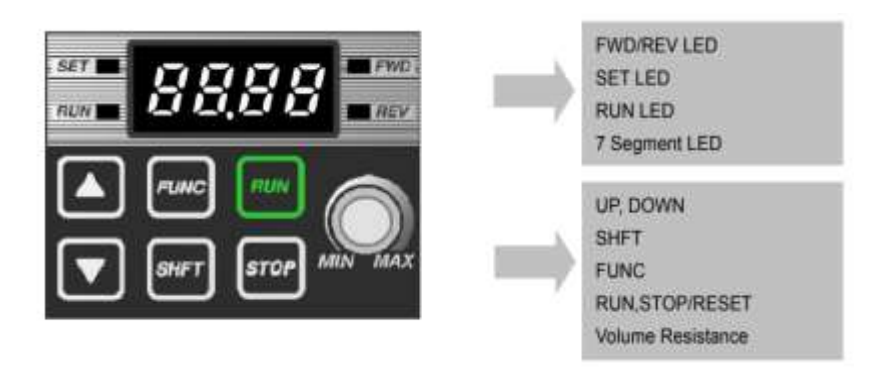

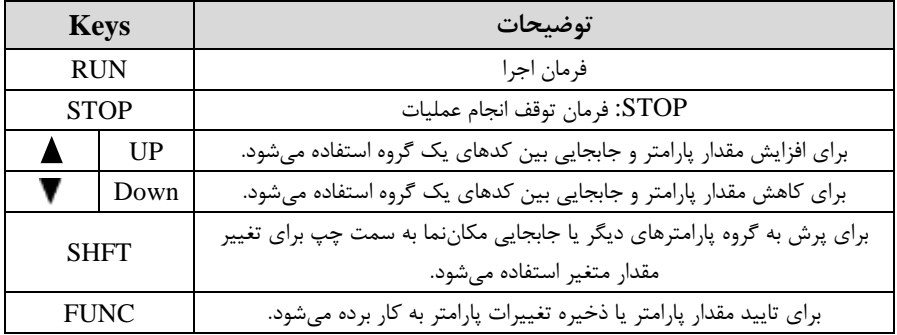

**نمایش الفبای اعداد بر روی صفحه نمایش:**

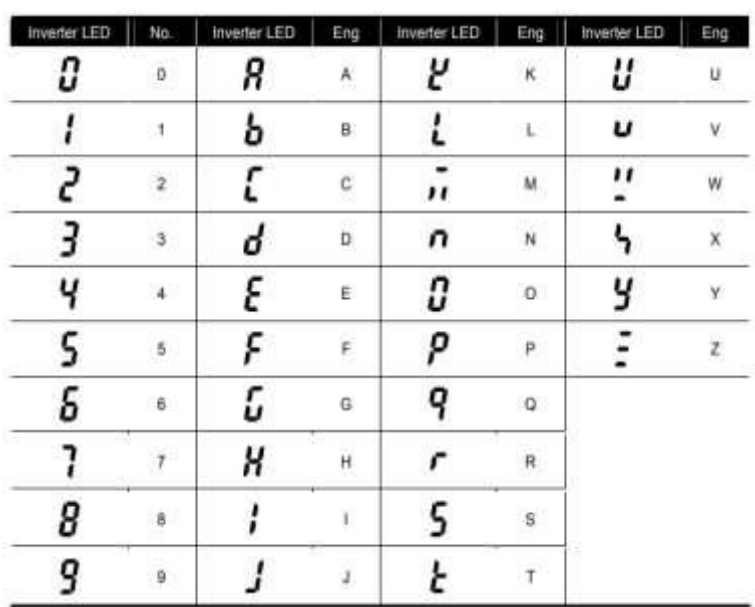

**معرفی گروههای اصلی اینورتر**

مطابق شکل زیر در سری IE5، دوگروه پارامتر مختلف وجود دارد:

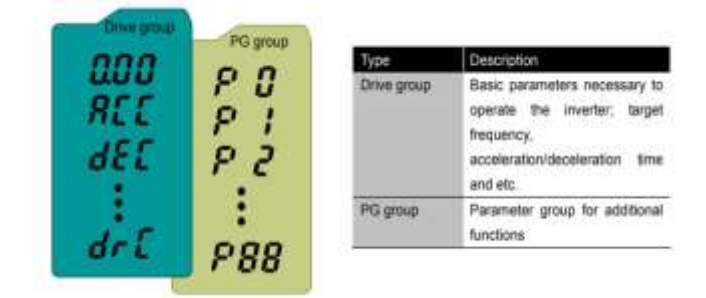

**group Drive :** دللامل پارامترهای پایم و ضللروری در وضللعیت Run میبادللت. ماننت Frequency Taraget افر کانس مورد نظر(، Time Decel/Accel از مان دللل تاب و توقف).

**group P :** دلللامل توابع و پارامترهای پایم برای تنظیم فرکانس و ولتاژ خروجی، دلللامل پارامترها و توابع پیشـــرفته، شـــامل پارامترهای ضـــروری جهت ایجاد توالی و اســـتفاده از ترمینالهای ورودی و خروجی چنت وظیفمای

**روش جابجایی بین گروههای اصلی اینورتر** مطابق شکل زیر برای جابجایی بین گروهها، می توانید از کلیدSHFT کی ید بر روی اینورتر استفاده کنید وبرای جابه جایی بین پارامترهای گروه از کلید بالا و پایین استفاده کنید.

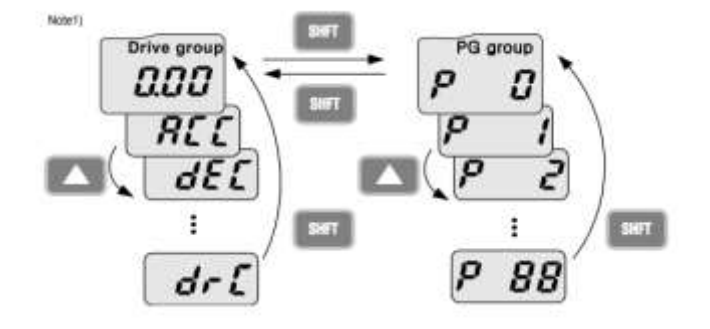

**نحوه جابجایی بین پارامترهای اصلی group Drive**

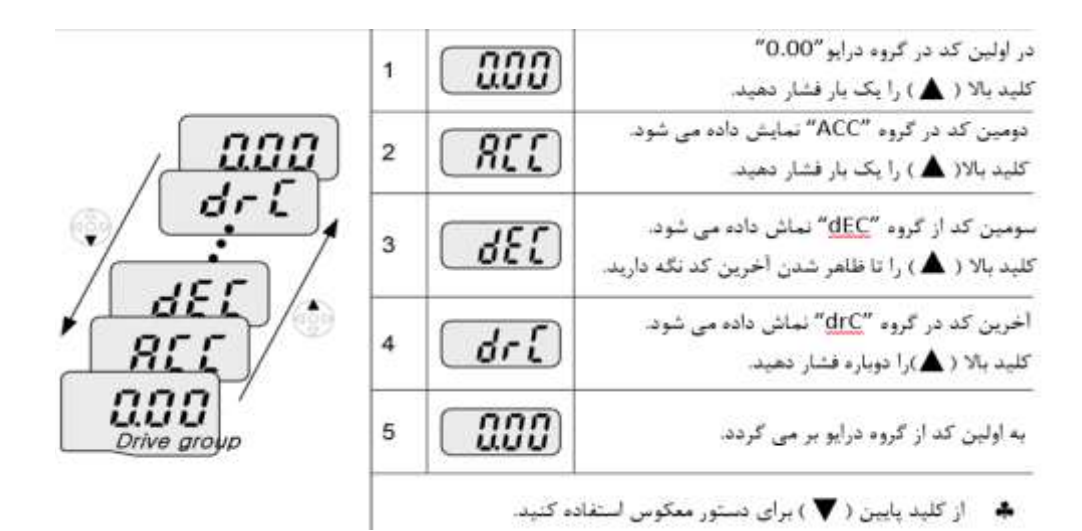

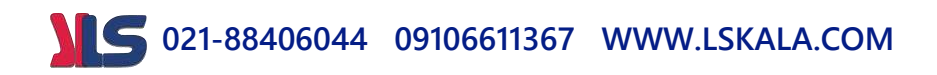

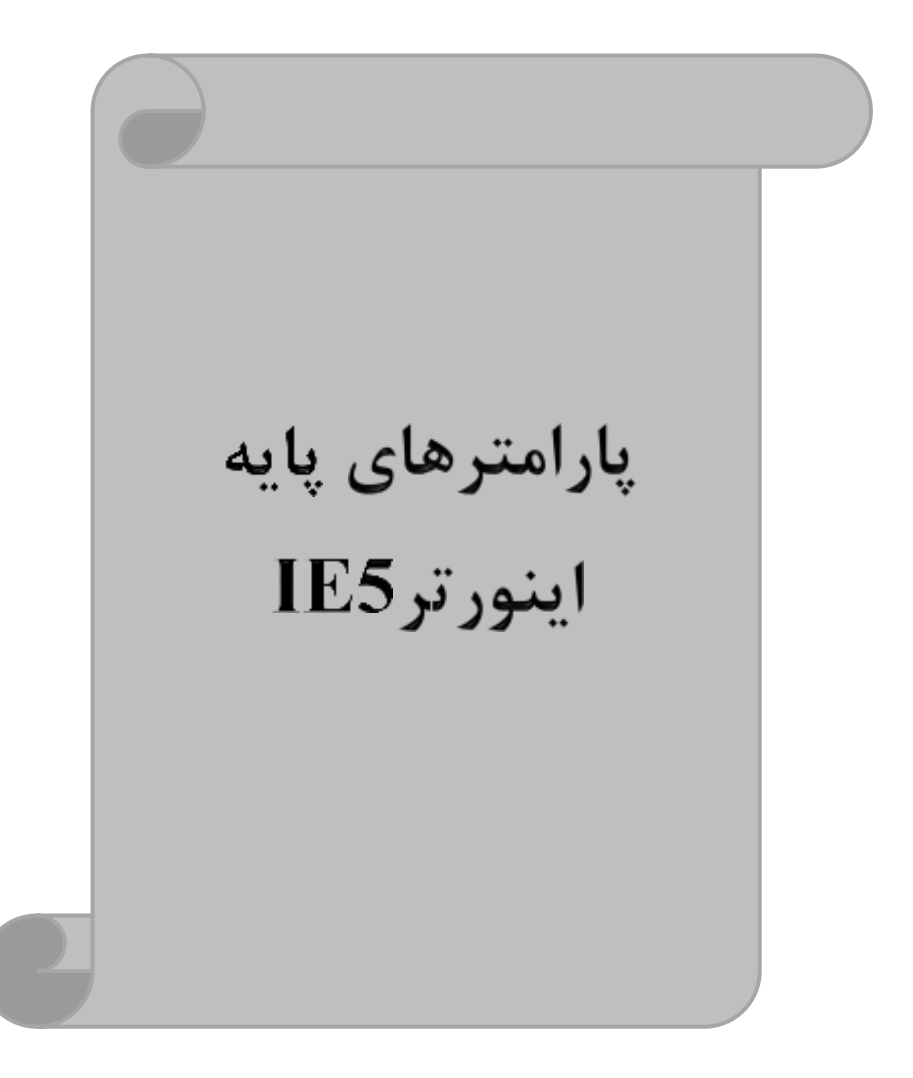

### **RESET FACTORY**

قبل از راه اندازی اینورتر ابتدا بایستی کلیه مقادیر پارامترها را به حالت تنظیمکارخانه برگردانیم.

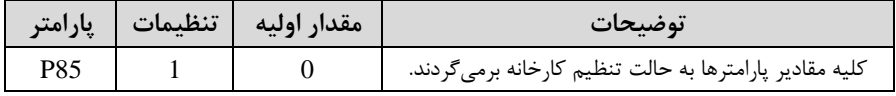

### **پارامترهای موتور**

قبل از هرکاری لازم ا ست اینورتر تشخیص دهد که موتور تحت کنترل دارای چه مشخصاتی ا ست. برای این کار بایت پارامترهای موتور را تنظیم کنیت. پارامترهای 40P تا 44P مربوط بم مشخصات موتور میباشند:

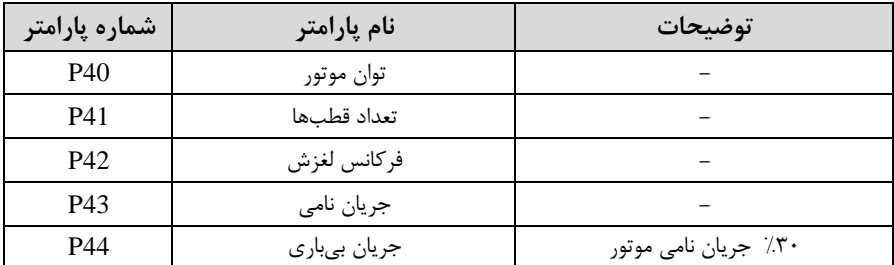

### **ماکزیمم و مینیمم فرکانس کاری اینورتر**

محتوده فرکانسی برای تعیین فرکانس دروع و حتاکثر فرکانس بم کار میرود.

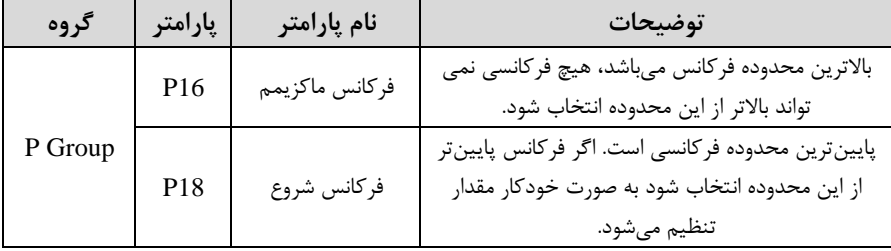

### **فرکانس پایه**

در این فرکانس ولتاژ خروجی اینورتر بم ماکزیمم مقتار خود میرست.

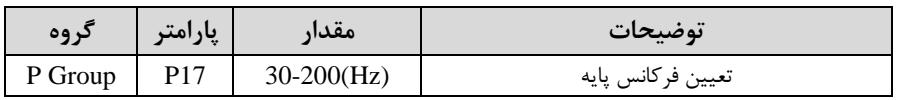

**(ACC(Time Acceleration:** متت زمان افزایش فرکانس خروجی اینورتر از صفر تا فرکانس ماکزیمم تعریف دته برای اینورتر .

**مثالهای کاربردی:**

- در یک برنامم پمپاژ، افزایش سرعت بایت بم حتی آهستم بادت کم از ایجاد ضربم ناگهانی در لولهها جلوگیری کند.
- در یک پله برقی باید افزایش سرعت به حدی آه سته با شد که باعث سقوط افراد در حین حرکت نشود.

برای تنظیم Time ACC بم صورت زیر عمل کنیت:

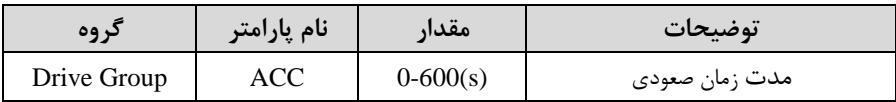

**(DEC(Time Deceleration:** متت زمان کاهش فرکانس خروجی اینورتر از فرکانس ماکزیمم تا صفر.

برای تنظیم Time Dec بم صورت زیر عمل کنیت:

Decel time

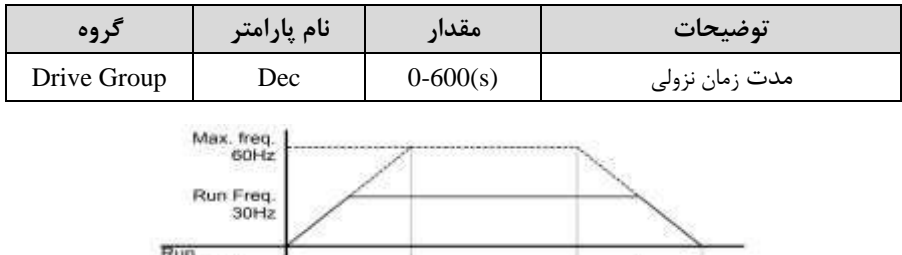

Accel time

command

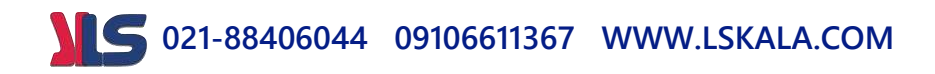

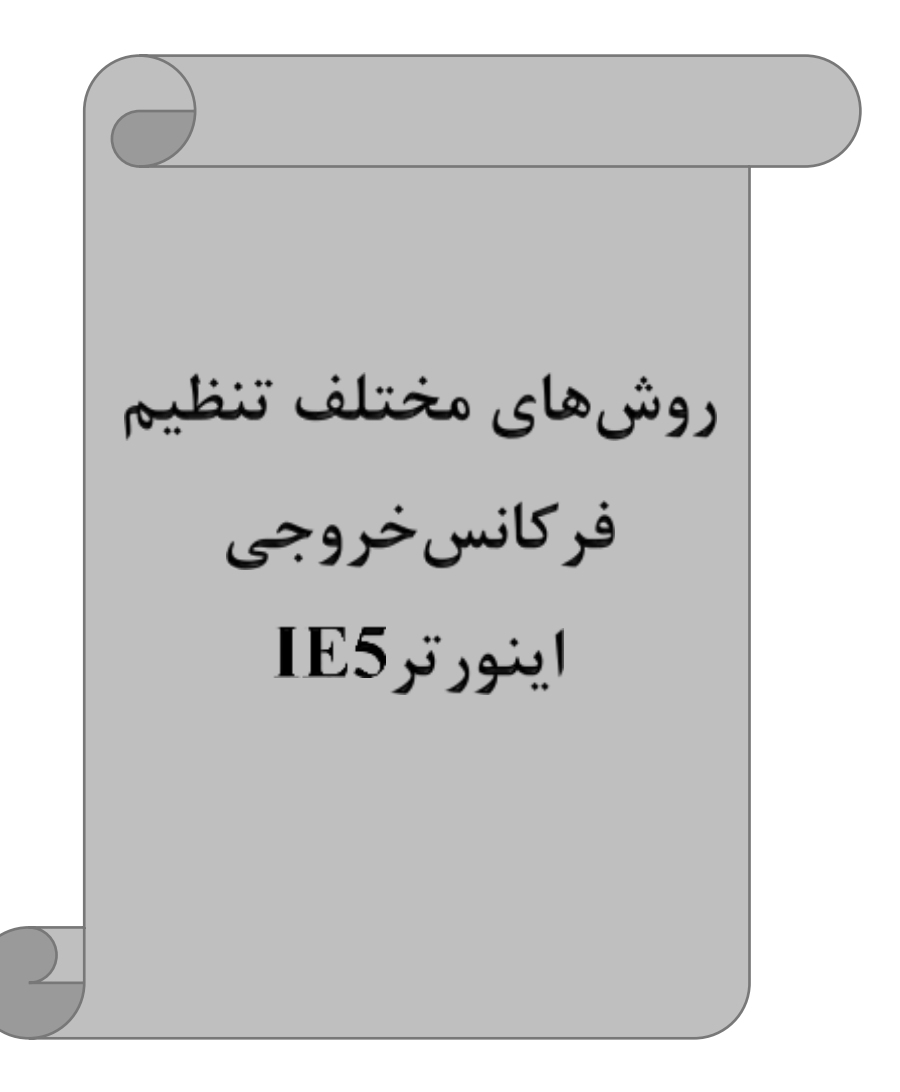

**-1 تنظیم فرکانس خروجی اینورتر از طریق keypad روی اینورتر** مراحل انجام کار:

-1 پارامتر 0=Frq قرار دهیت.

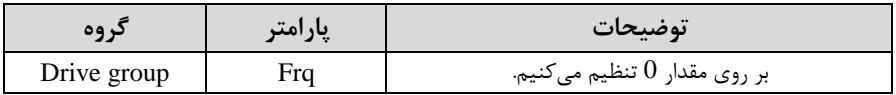

-2 درgroup Drive وارد قسمت اولین پارامتر ا0.00( دته و مقتار فرکانس مورد نظر را در این پارامتر ذخیره نماییت.

 $P16$  توجه داشته باشید که این مقدار بایستی کمتر از فرکانس ماکزیمم تعریف شده در پارامتر باشد.

-3 دکمم Run را میزنیم.

**-2تنظیم فرکانس از طریق ورودی آنالوگ** 

تنظیم فرکانس از طریق ورودی آنالوگ بم دو صورت انجام میگیرد:

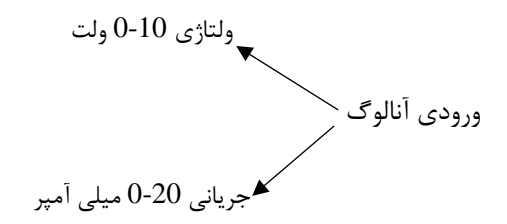

**:1-2 تنظیم فرکانس از طریق ورودی آنالوگ ولتاژی (V 0-10(** برای تنظیم فرکانس از طریق ورودی آنالوگ نیاز بم دو نقطم داریم: نقطم اول: ولتاژ مینیمم و فرکانس متناظر با آن

نقطم دوم: ولتاژ ماکزیمم و فرکانس متناظر با آن برای مثال، اگر ولتاژ مینیمم را برابر V ۲، فرکانس متناظر با آن را برابر Hz، ۱۰ ولتاژ ماکزیمم را برابر V8 و فرکانس متناظر با ولتاژ ماکزیمم را برابرHz 50 قرار دهیم، موتور تا ولتاژ 2 ولت با فرکانس ۱۰ $\rm H$ z کار میکنت و Freq. ویتاژ تا settingl setting<br>P59 مقدار ماکزیمم تغییر

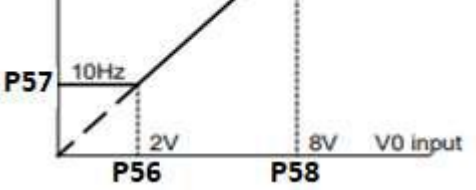

مراحل انجام کار: -1 سوئیچ انتخاب ورودی آنالوگ را در حالت ولتاژی قرار دهیت.

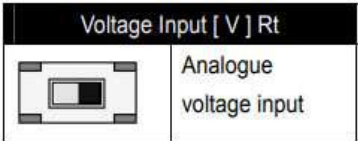

-2 پارامتر 2= Frq قرار دهیت.

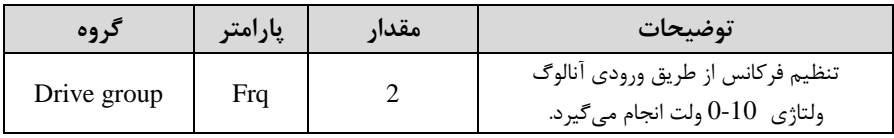

-3 مینیمم ولتاژ ورودی آنالوگ ا1V )را در پارامتر 56P تنظیم کنیت.

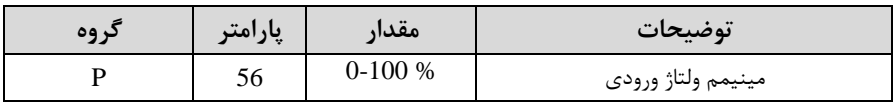

-4 فرکانس متناظر با مینیمم ولتاژ ورودی آنالوگ را در پارامتر 57P تنظیم کنیت.

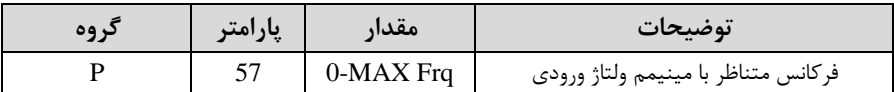

-5 ماکزیمم ولتاژ ورودی آنالوگا1V )را در پارامتر 58P تنظیم کنیت.

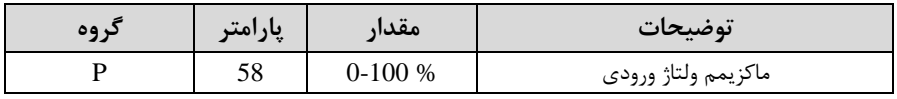

-6 فرکانس متناظر با ماکزیمم ولتاژ ورودی آنالوگ را در پارامتر59P تنظیم کنیت.

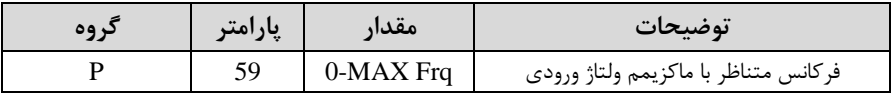

خالصمای از مراحل:

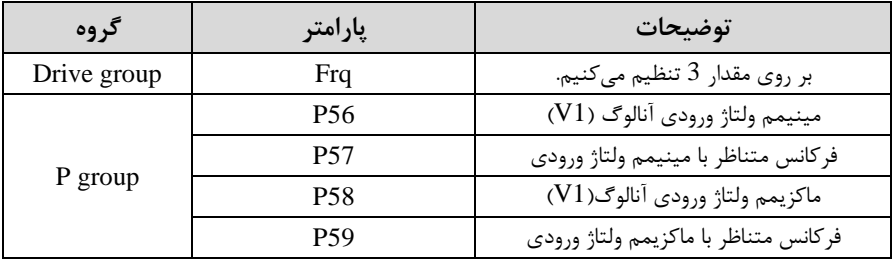

**سیمبندی:**

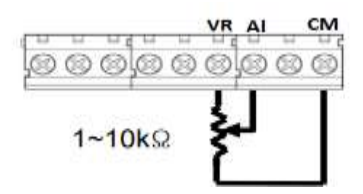

**Al:** ترمینال ورودی ولتاژ **CM:** ترمینال مشترک اپایم منفی( **VR**: منبع تغذیم برای پتانسیومتر اپایم مثبت( حال با تغییر دادن پتانسیومتر متصل دته بم اینورتر فرکانس خروجی تغییر خواهت کرد.

**:2-2 تنظیم فرکانس خروجی اینورتر توسط ولوم روی کیپد** برای تنظیم فرکانس از روی ولوم روی کی پت ما نیاز بم دو نقطم داریم: نقطم اول: کمترین ولتاژ ورودی آنالوگ(61P (و فرکانس متناظر با آن(62P( نقطم دوم: بیشترین ولتاژ ورودی آنالوگ(63P (و فرکانس متناظر با آن(64P(

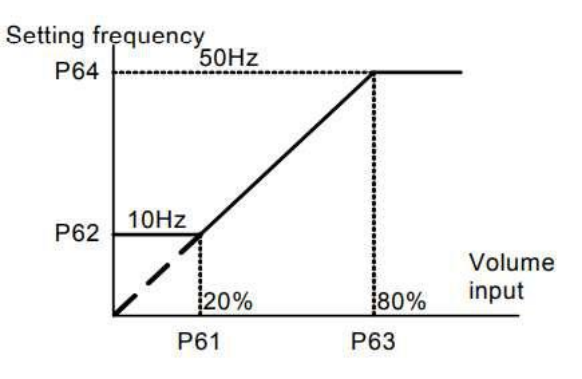

مراحل انجام کار:

-1 پارامتر 3= Frq قرار دهیت.

| د وه        | يارامتر | مقدار | توضيحات                                                            |
|-------------|---------|-------|--------------------------------------------------------------------|
| Drive group | Frq     |       | تنظیم فرکانس از طریق ورودی آنالوگ<br>ولتاژي ۔0-0 ولت انجام ميگيرد. |

-2 مینیمم ولتاژ ورودی آنالوگ اAl )را در پارامتر 61P تنظیم کنیت.

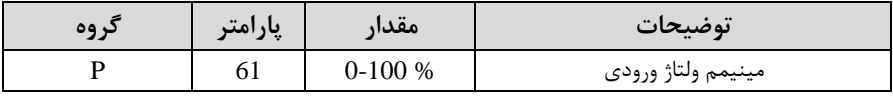

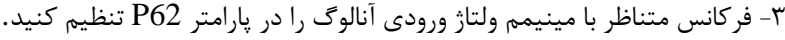

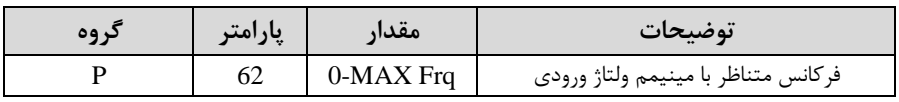

-4 ماکزیمم ولتاژ ورودی آنالوگا1V )را در پارامتر63P تنظیم کنیت.

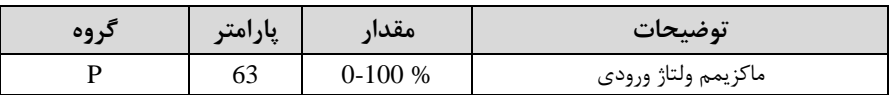

-5 فرکانس متناظر با ماکزیمم ولتاژ ورودی آنالوگ را در پارامتر64P تنظیم کنیت.

| د وه | پارامتر | مقدار       | توضيحات                              |
|------|---------|-------------|--------------------------------------|
|      | 64      | $0-MAX$ Frq | فركانس متناظر با ماكزيمم ولتاژ ورودى |

خالصمای از مراحل:

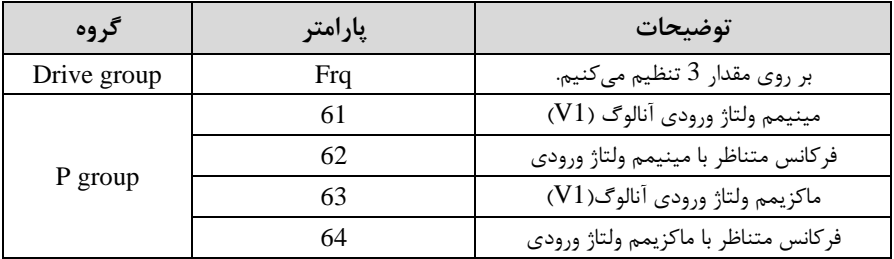

در این حالت با چرخانتن ولوم روی دستراه فرکانس خروجی اینورتر از صفر تا مقتار ماکزیمم تنظیم دته تغییر خواهت کرد.

**:3-2 تنظیم فرکانس از طریق ورودی آنالوگ جریانی )0 تا mA20):** می خواهیم از طریق یک سنـسور ۲۰ ۲۰ میلی آمپر که دارای خروجی آنالوگ جریانی ا ست، فرکانس را تنظیم کنیم . برای این کار الزم است نقاط مینیمم و ماکزیمم را تعریف نماییم: نقطم اول: کمترین جریان ورودی آنالوگ(56P (و فرکانس متناظر با آن(57P( نقطم دوم: بیشترین جریان ورودی آنالوگ(58P (و فرکانس متناظر با آن(59P(

**سیم بندی مربوطه :** 

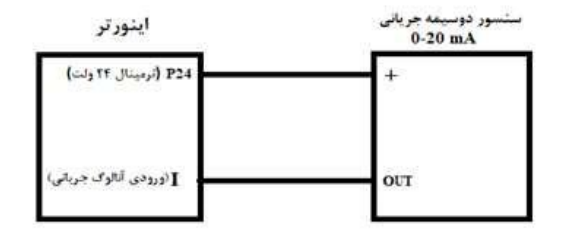

مراحل انجام کار: -1 سوئیچ انتخاب ورودی آنالوگ را در حالت جریانی قرار دهیت.

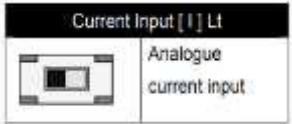

-2 پارامتر2= Frq قرار دهیت.

| کر وہ       | يارامتر | مقدار | توضيحات                                                                   |
|-------------|---------|-------|---------------------------------------------------------------------------|
| Drive group | Frq     |       | تنظیم فرکانس از طریق ورودی آنالوگ جریانی $(0)$ تا<br>.20mA) انجام میگیرد. |

-3 مینیمم جریان ورودی آنالوگاI )را در پارامتر56P تنظیم کنیت.

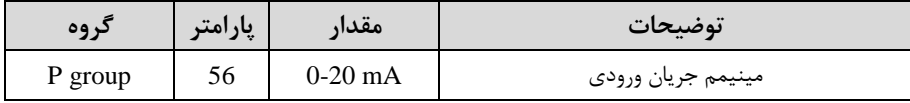

-4 فرکانس متناظر با مینیمم جریان ورودی آنالوگ را در پارامتر57P تنظیم کنیت.

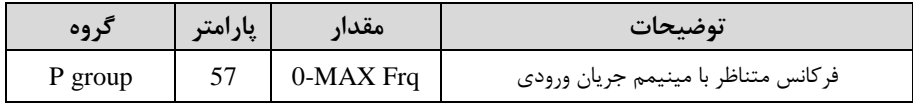

-5 ماکزیمم جریان ورودی آنالوگ (I (را در پارامتر58P تنظیم کنیت.

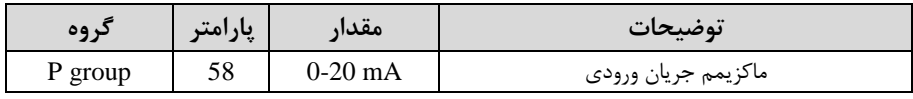

-6 فرکانس متناظر با ماکزیمم جریان ورودی آنالوگ را در پارامتر59P تنظیم کنیت.

| د وه    | پارامتر | مقدار       | توضيحات                           |
|---------|---------|-------------|-----------------------------------|
| P group | 59      | $0-MAX$ Frq | فركانس متناظر ماكزيمم جريان ورودي |

خالصمای از مراحل:

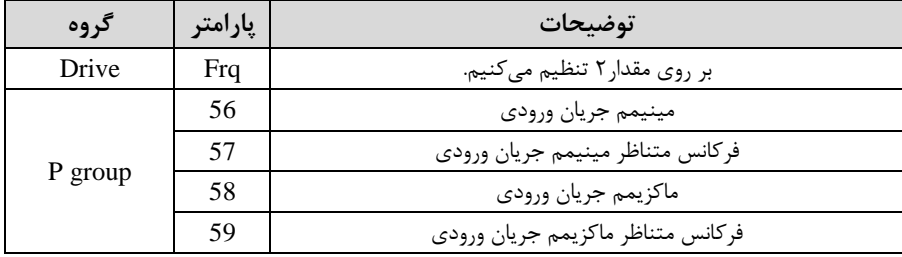

**-3تنظیم فرکانس از طریق ورودی دیجیتال )Down-UP)**

در این روش برای کنترل فرکانس از دو ورودی دیجیتال جهت افزایش و کاهش فرکانس استفاده می شود به اینصورت که با فشردن شستی متصل به پایهای که بعنوان  $\rm{UP}$  تعریف شده فرکانس افزایش یافته و با فشردن شستی متصل به پایهای که بعنوان Down تعریف شده فرکانس کاهش مییابت.

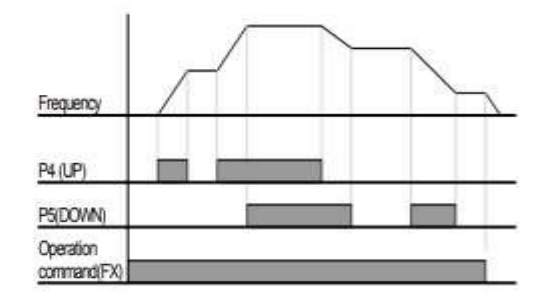

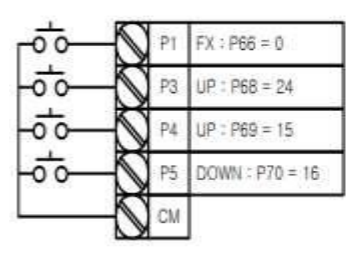

مراحل انجام کار:

-1 قابلیت up/down را از طریق پارامتر و ورودی دیجیتال زیر فعال کنید.

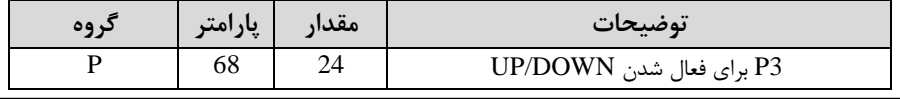

| گ وه                                                                                        | ا پارامتر | مقدار | توضيحات                    |  |  |
|---------------------------------------------------------------------------------------------|-----------|-------|----------------------------|--|--|
| P Group                                                                                     |           |       | بر روی مقدار ۱ تنظیم کنید. |  |  |
| <b>توجه</b> : درصورت فعال بودن این پارامتر اگر برق ورودی اینورتر قطع و سپس وصل شود، اینورتر |           |       |                            |  |  |
| در آخرین فرکانس تنظیمی کار خواهد کرد.                                                       |           |       |                            |  |  |

-2 ذخیرهسازی فرکانس Down/Upرا از طریق پارامتر30P انجام دهیت.

-3 پایه $1,\mathrm{P}4$  را برای عملیات  $\mathrm{UP}$  (افزایش فرکانس) تنظیم کنید.

| نروه | پارامتر | $\bullet\bullet$<br>معدار | توضيحات                    |
|------|---------|---------------------------|----------------------------|
|      | 69      |                           | بر روی مقدار 15 تنظیم کنید |

-4 پایه 1, P5 را برای عملیات Down (کاهش فرکانس) تنظیم کنید.

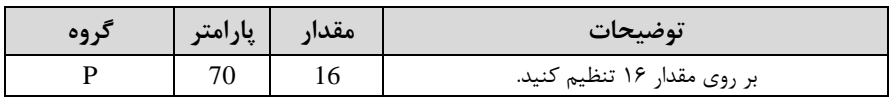

**6 -تنظیم فرکانس از طریق رابط -485RS**

اینورتر را می توان به کمک PLC و یا سایر ماژولهای اصلی کنترل و مانیتورکرد. اینورترها می توانند به کمک شــبکه و رابط 485-RS به چندین PLC و PC وصـل شـده و توسـط آنها کنترل دونت یا پارامترهای آن را تنظیم کرد.

از قابلیت های ارتباط دو سیمه  $85$ -485 $R$  میتوان به موارد زیر اشاره کرد:

 در برابر نویز مقاوم است. حتاکثر تا 31 دستراه مخت ف را میتوان بم هم متصل کرد. \* حداکثر فاصله مجاز ۱۲۰۰ متر (۴۰۰ فوت) است. حداکثر سرعت 1000Kbps است. اتصال اینورتر به شبکه RS-485 به کمک ترمینالهای +S و-S میباشد. این عملیات از طریق بستر فیزیکی RS-485 و پروتکلKodbus RTU انجام می پذیرد.

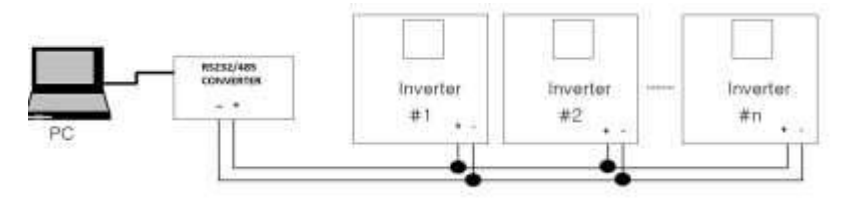

مراحل انجام کار: -1 پارامتر4= Frq قرار دهیت.

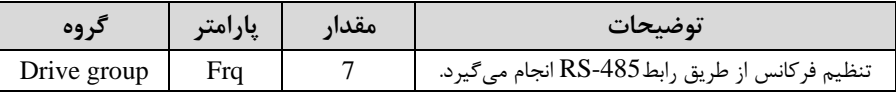

#### -2 ID اینورتر را در79P تنظیم کنیت.

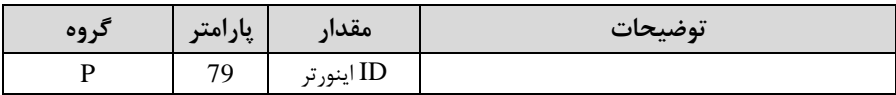

-3 سرعت انتقال اطالعات را در80P تنظیم کنیت.

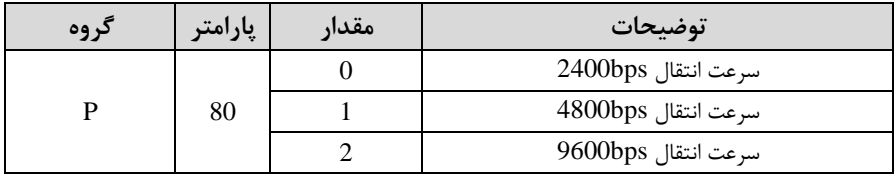

فرمت انتقال دیتا از کنترلر بم اینورترها بم صورت زیر است:

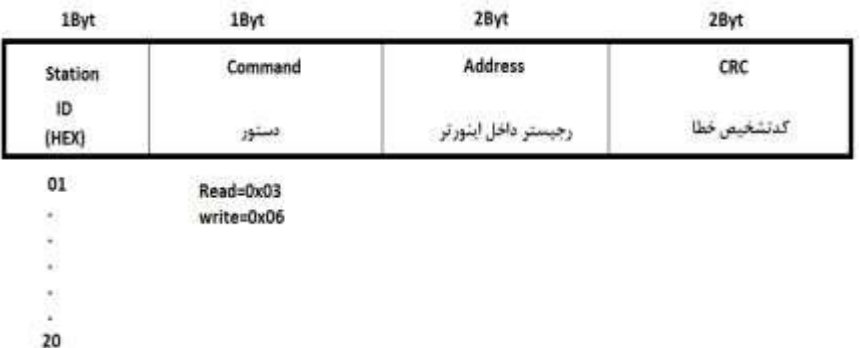

برخی از آدر های مهم بم درح ذیل است:

|                                    | پارامتر                         |        | پارامتر                       | ادرس   |
|------------------------------------|---------------------------------|--------|-------------------------------|--------|
| خواندن ولتاژ ورودى                 |                                 | 0x0001 | نوشتن زمان كاهش سرعت<br>(DEC) | 0x0007 |
| نوشتن فركانس فرمان                 |                                 | 0x0004 | خواندن جريان خروجي            | 0x0008 |
| ۰= استپ<br>۱= راستگر د<br>۲= چپگرد | نوشتن دستور<br>استارت           | 0x0005 | خواندن فركانس خروجي           | 0x0009 |
|                                    | نوشتن زمان افزايش سرعت<br>(ACC) |        | خواندن ولتاژ خروجي            | 0x000A |

برای مثال میخواهیم مقتار فرکانس 49.15 هرتز را تنظیم کنیم. نقطم اعشار را بردادتم و عتد ۴۹۱۵ که دسیمال است را به هگز تبدیل میکنیم معادل هگز این عدد برابر ۱۳۳۳ میباشد که در آدرس ۰۰۰۴ مربوط به فرکانس command ثبت میکنیم.

## **نمونه برنامه اجرا شده در نرم افزار Labview:**

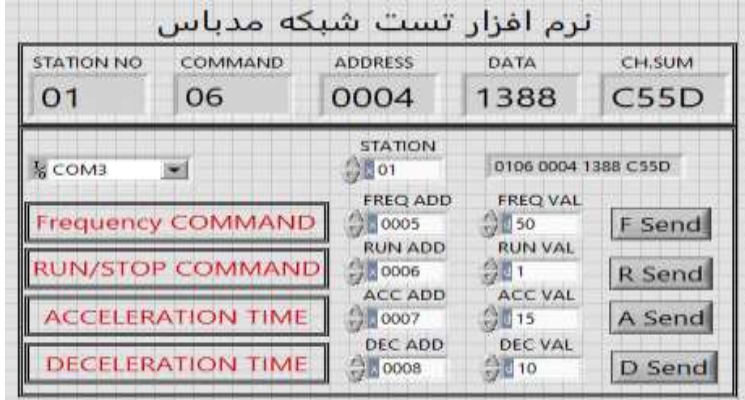

### **-7تنظیم فرکانس چند مرحلهای)step-Multi)**

در این روش با استفاده از ۲ پایه ورودی دیجیتال می توان تا ۴ فرکانس مختلف را تنظیم نمود. با استفاده از جتول زیر میتوانیت گامهای مورد نیاز و فرکانس آن را تنظیم کنیت. اگر هیچکتام از 2ورودی دیجیتال فعال نبود فرکانس برابر فرکانسcommand اکم در Frq مشخص دته است) خواهد بود.

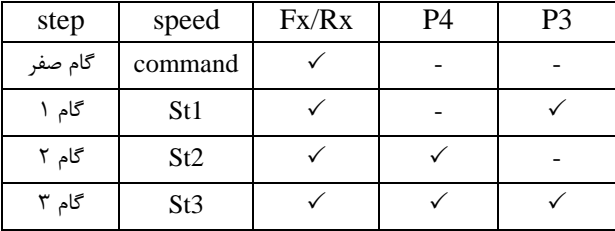

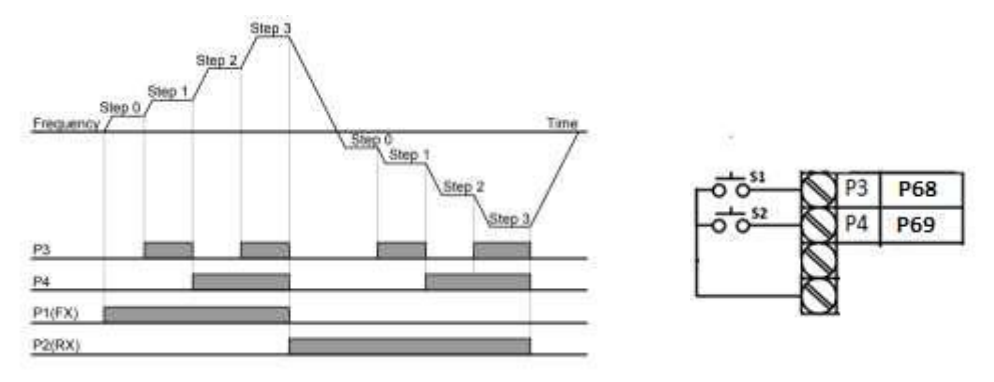

برای مثال زمانی که کلید های  $1$ S و $1$  فعال باشند اینورتر در فرکانس تنظیم شده درگام سوم (st3) کا<sub>ر</sub> خواهد کرد.

مراحل انجام کار:

-1 فرکانس فرمان را در پارامتر 0.00 تنظیم کنیت.

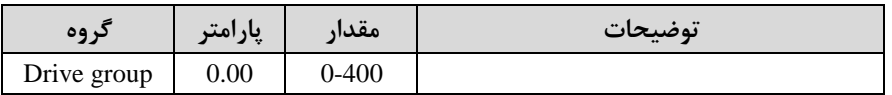

-2 یکی از روشهای تنظیم فرکانس را در پارامتر Frq تنظیم کنیت.

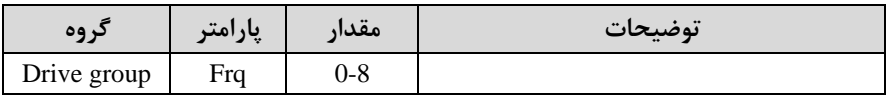

-3 گامهای فرکانسی مورد نظر خود را تنظیم کنیت.

| کر وه       | پارامتر         | مقدار      | توضيحات         |
|-------------|-----------------|------------|-----------------|
|             | St <sub>1</sub> |            | فر کانس گام اول |
| Drive group | St <sub>2</sub> | $0-400$ Hz | فركانس گام دوم  |
|             | St3             |            | فر کانس گام سوم |

-4 برای فرمان از طریق ترمینالهای 3P و4P ورودیهای زیر را تنظیم کنیت.

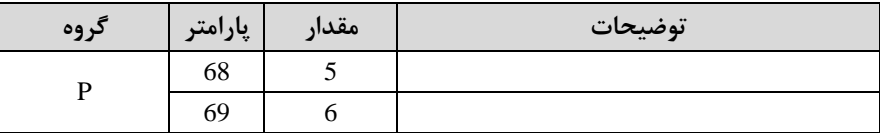

### **فرکانس Jog**

از فرکانس Jog بیشتر برای تست سخت افزاری اینورتر استفاده می شود. زمانی که شما در پروژهها برای انجام تست اولیم نیاز بم یکبار تست کردن اینورتر خود داریت از فرکانس Jog استفاده میکنیت.

شــما تنها با یک کلید در ورودی اینورتر، کنترل حرکت موتور را در ســرعت مشــخص (عموما ســرعت خیلی پایین) دارید و با برداشــتن کلید، موتور به حالت قبلی برمی گردد. ما به کمک فرکانس Jog میتوانیم بم صورت دستیکنترل موتور را در اختیار خود قرار دهیم.

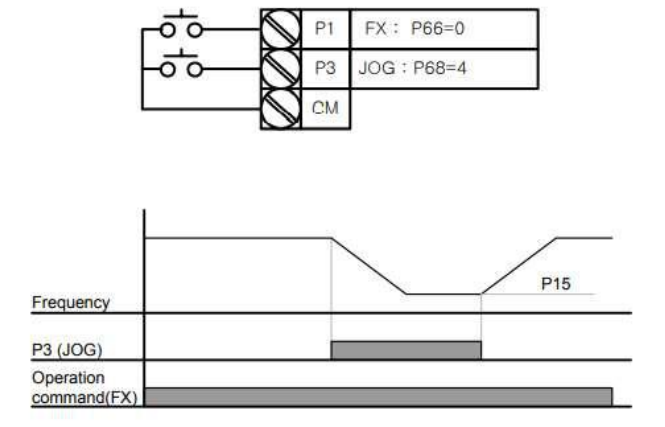

مراحل انجامکار: -1فرکانس Jog را در پارامتر15P تنظیم کنیت.

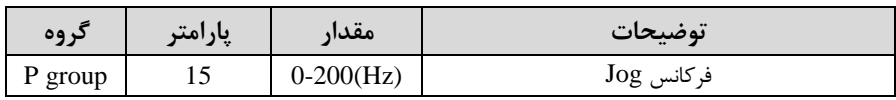

-فرمانعملیات  $\log$  را در پارامتر $^{268}$  تنظیم کنید.

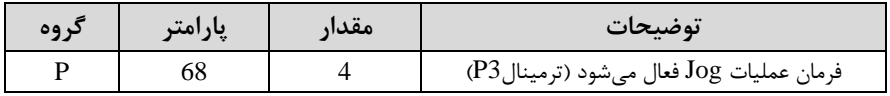

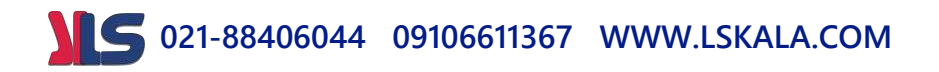

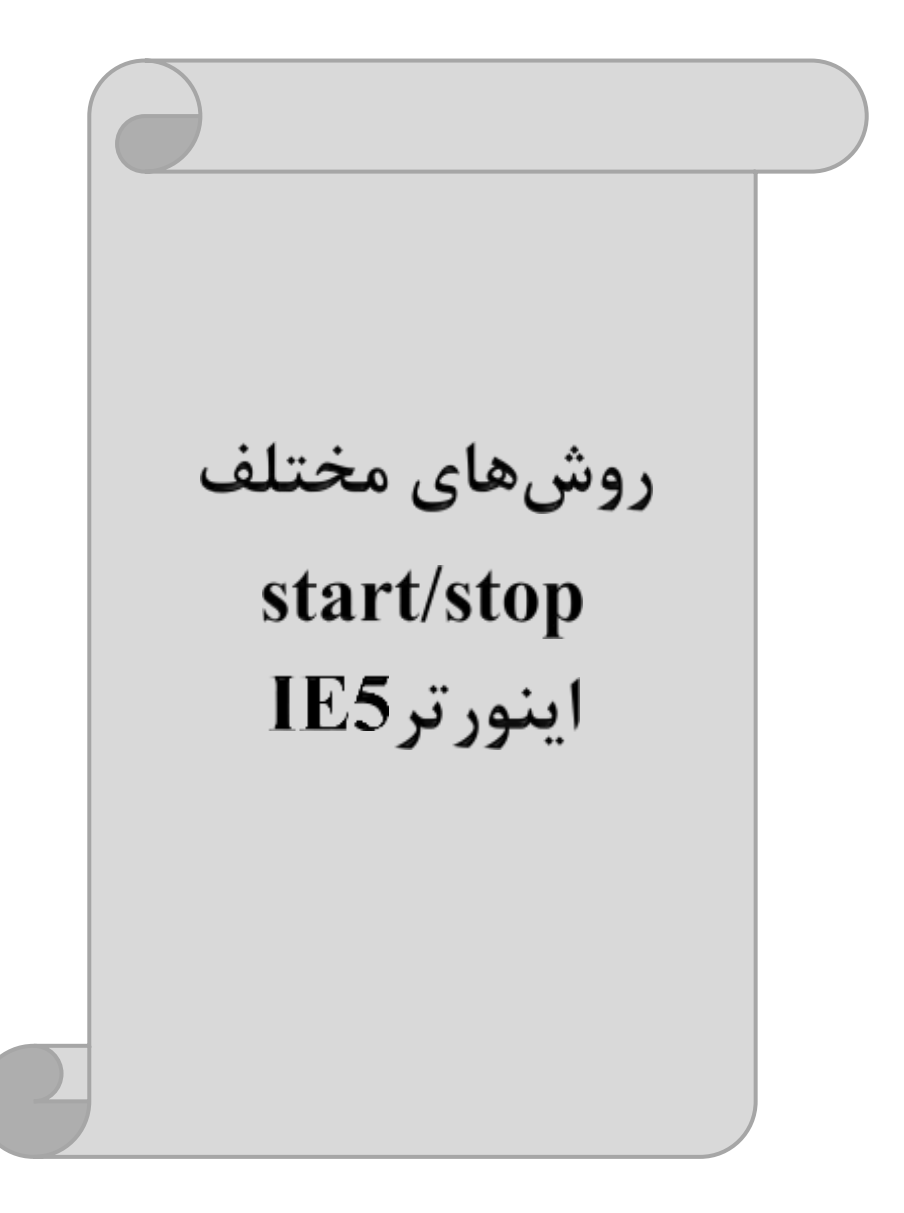

### **-1 راهاندازی و توقف از طریق کیپد**

مراحل انجام کار:

-1 پارامتر0=drv قرار دهیت.

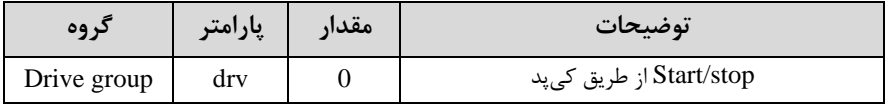

-2 دکمم RUN را فشار دهیت اینورتر با فرکانس تنظیم دته دروع بم کار میکنت.

-3 اگر جهت چرخش موتور بر عکس بود از طریق پارامترdrc میتوانیت جهت چرخش موتور را عوض نماییت.

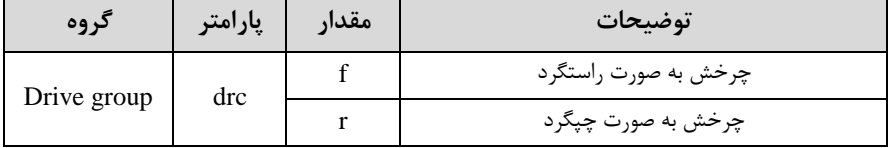

-4 برای خاموش نمودن اینورتر کافیست دکمم STOP را فشار دهیت.

**-2 راهاندازی و توقف از طریق ترمینالهای فرمان مد 1**

در این مد یکی از ترمینال ها جهت چرخش راستگرد و دیگری جهت چرخش چپگرد می باشد.

#### مراحلانجام کار:

-1 پارامتر1=drv قرار دهیت.

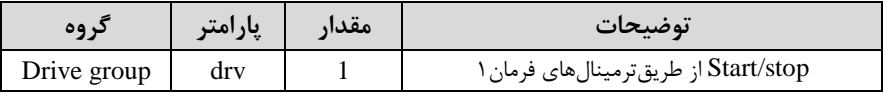

-2 ترمینال 1P را توسط پارامتر66Pجهت run بم صورت راستررد تنظیم کنیت.

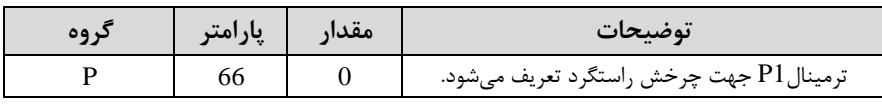

-3 ترمینال 2P را توسط پارامتر67P جهت run بم صورت چپررد تنظیمکنیت.

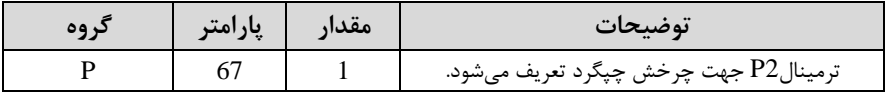

خالصمای از مراحل:

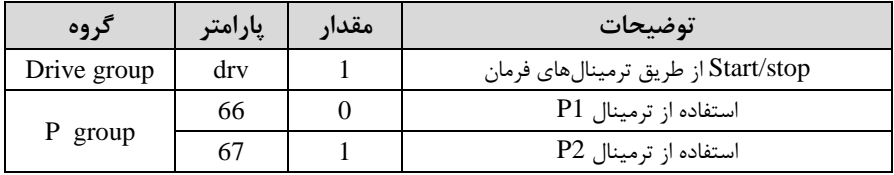

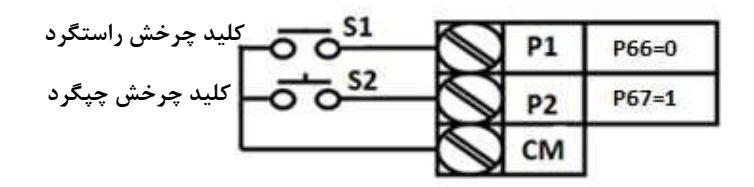

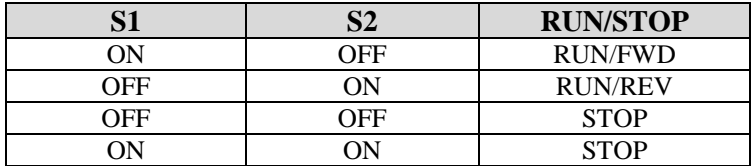

**-3 راهاندازی و توقف از طریق ترمینالهای فرمان مد 2**

در ایلن ملله یکلی از ترمینالهلا جهلت چلرخش راسلتگرد و چپگیرد دیگیری جهلت Stop/Start می بادت.

مراحل انجامکار:

-1 پارامتر2=drv قرار دهیت.

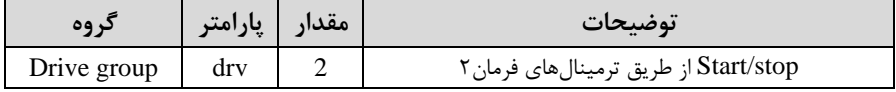

-2 ترمینال1P را در پارامتر66P جهت Stop/Startتنظیم کنیت.

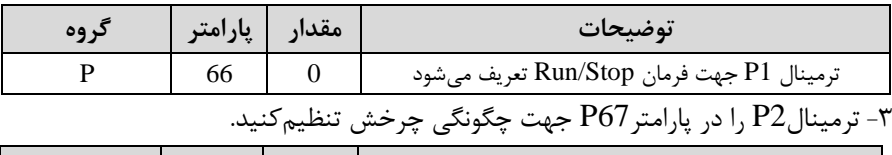

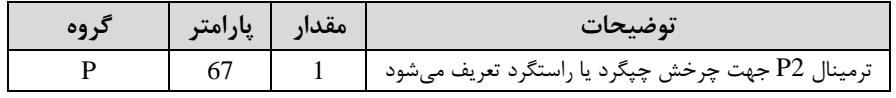

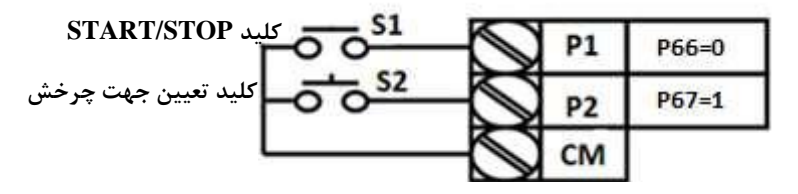

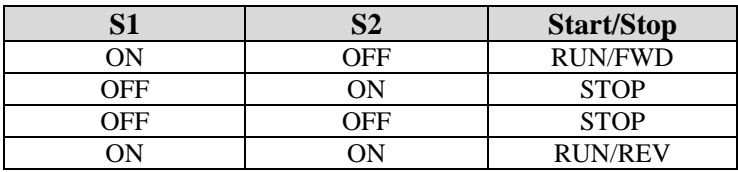

**-4 راهاندازی و توقف از طریق ارتباط -485RS**

مراحل انجامکار:

پارامتر3=drv قرار دهیت.

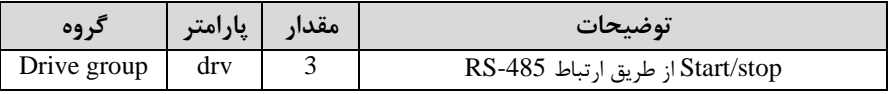

ادامه مراحل همانند تنظیم فرکانس از طریق RS-485 میباشد.

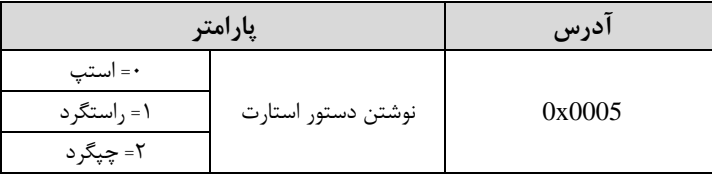

### **3-wire-5**

این پارامتر همان راهانتازی و توقف ازطریق ترمینالهای فرمان می بادت با این تفاوت کم شستی $1$  و  $2$ P مانند یک کلید عمل می کنند. با زدن هرکدام از شستی ها موتور در جهت مشخص شده در فرکانس موردنظرمیچرخد و ترمینال P3 برای STOP می باشد.

مراحل انجامکار:

-1 پارامتر  $drv=1$  قرار دهید.

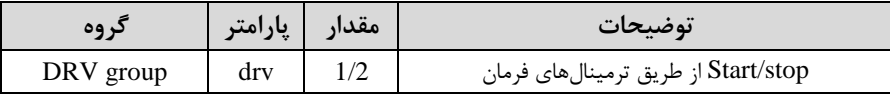

-2ترمینال 1P را توسط پارامتر66Pجهت run بم صورت راستررد تنظیم کنیت.

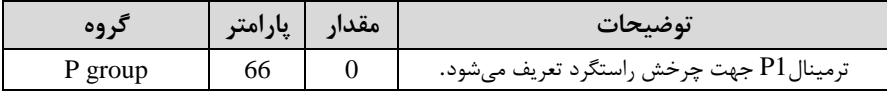

-3 ترمینال 2P را توسط پارامتر67P جهت run بم صورت چپررد تنظیمکنیت.

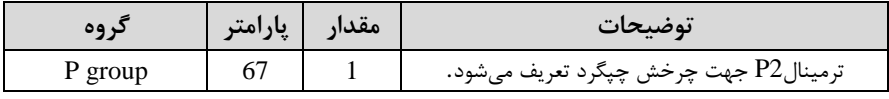

-4 فرمان عملیات Wire را در پارامتر P70 تنظیم کنید.

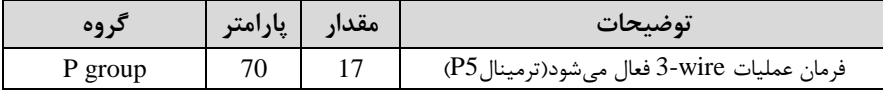

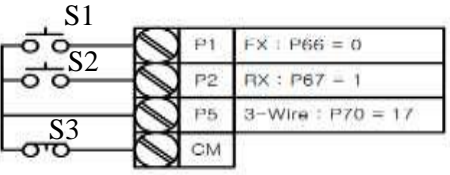

با فعال بودن 3S ، بم محض اینکم دستی 1S را یک بار فشار دهیم اینورتر در جهت راست گرد شروع به کار خواهد کرد.

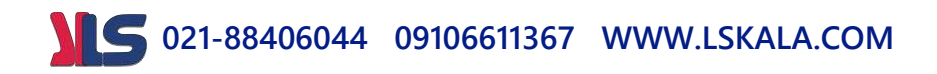

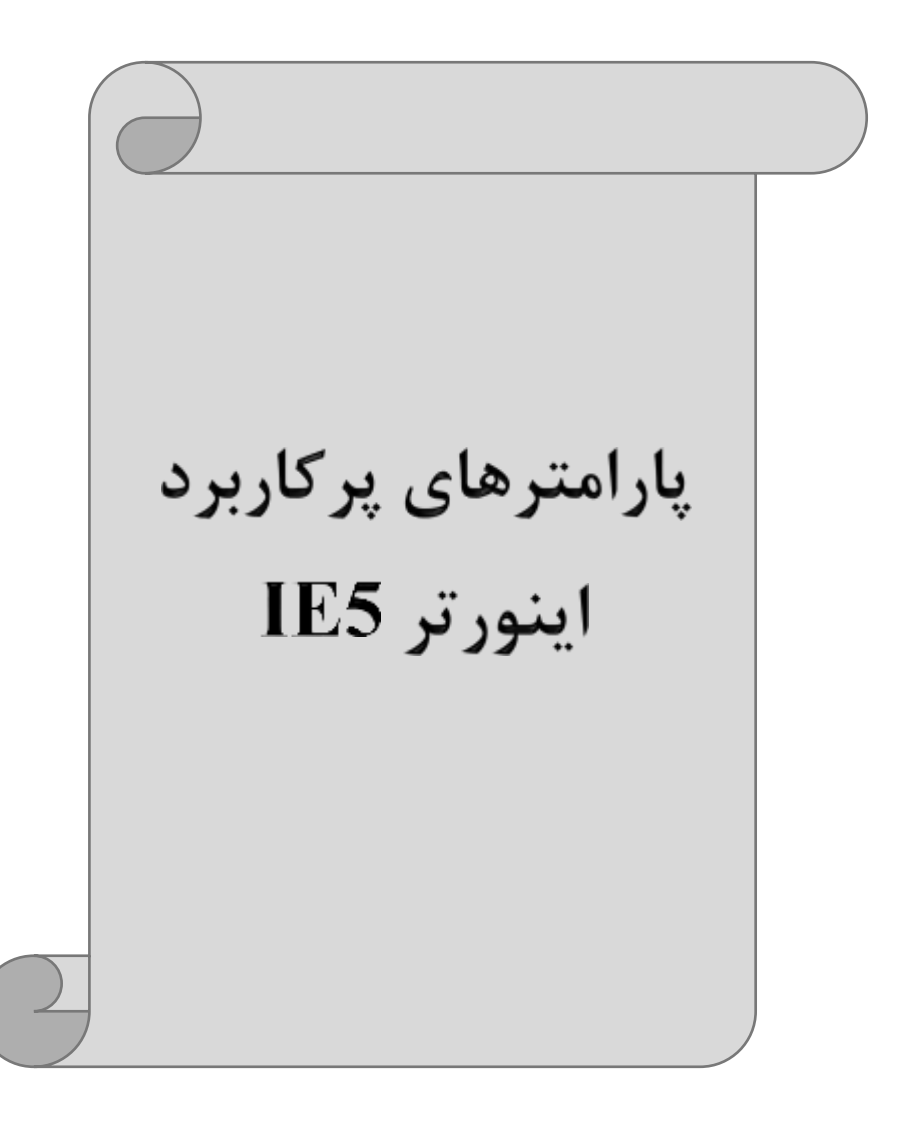

**تغییر فرکانس حامل** این پارامتر روی صتاهای ایجاد دته توسط اینورتر در حین کار، تاثیر میگذارد. همانطور کم میدانید اینورتر و موتور متصل شده به آن در حین کار، صداهایی ایجاد می کنند که بیشتر به فرکانس حامل آن بستری دارد کم توسط پارامتر زیر میتوانیت این فرکانس را مطابق نظر خود در محتودهای بین KHz 1-15 تغییر دهیت.

فرکانس حامل مورد نظر را در پارامتر45Pتنظیم کنیت.

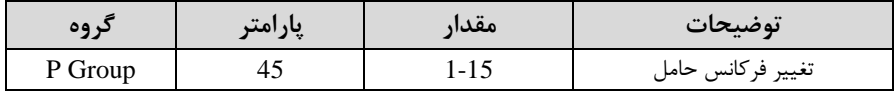

**توجه:** اگر در حین تنظیم مقتار45P آن را با مقتار زیادی فعال کنیت موجب کاهش صتای موتور ولی افزایش تلفات گرمایی، نویز و جریان نشتی اینورتر می گردد، پس در تنظیم این مقدار دقت کافی را داشته باشید.

**افزایش دستی گشتاور )Boost Torque)**

افزایش دستی گشتاور زمانی انجام می شود که بار مکانیکی بر روی موتور، گشتاور اولیه بالایی دا دتم با دت. این ویژگی بایت با احتیاط مورد ا ستفاده قرار گیرد تا از دار بیش از انتازه موتور در سرعتهای پایین جلوگیری شود. وقتی تنظیمات بیش از حد بالا با شد، باعث می شود که موتور بیش از اندازه گرم شود. توجه دا شته با شید که میزان تقویت گ شتاور را به اندازه کافی انتخاب نماییت.

مراحل انجام کار:

-1 پارامتر0=19P قرار دهیت.

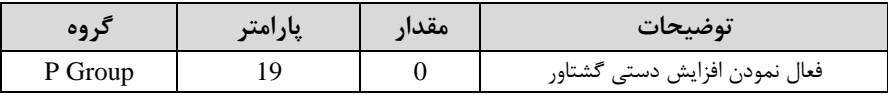

**021-88406044 09106611367 WWW.LSKALA.COM** -2 مقتار افزایش گشلللتاور در حالت مسلللتقیماForward )را در پارامتر20P تنظیم کنیت. ابرحسب درصت(

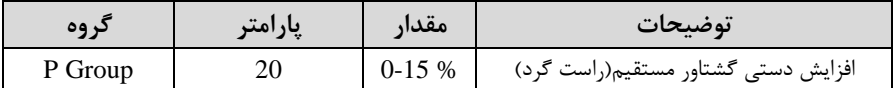

-3 مقتار افزایش گشلللتاور در حالت معکو اREVERSE )را در پارامتر21P تنظیم کنیت. ابرحسب درصت(

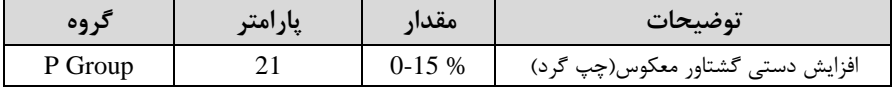

خالصمای ازمراحل:

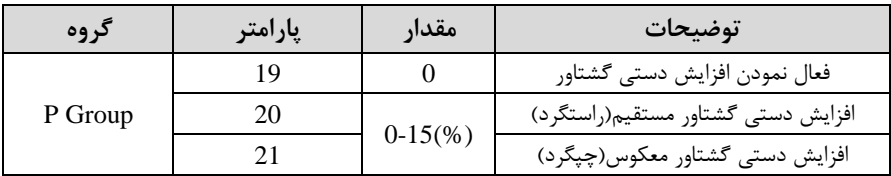

**ترمینال خروجی ترانزیستوری )MO )و رله ای(ABC3(**

با استفاده از پارامتر 77P و جتول زیر میتوانیت ترمینال خروجی رلم ای را در زمانهای مختلف فعال کنید

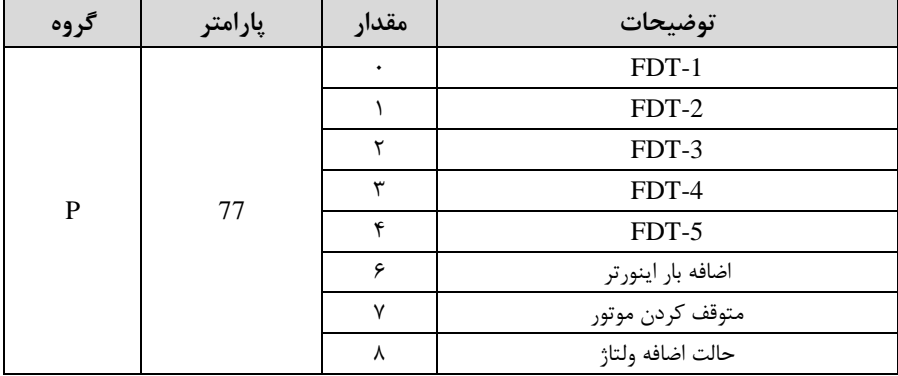

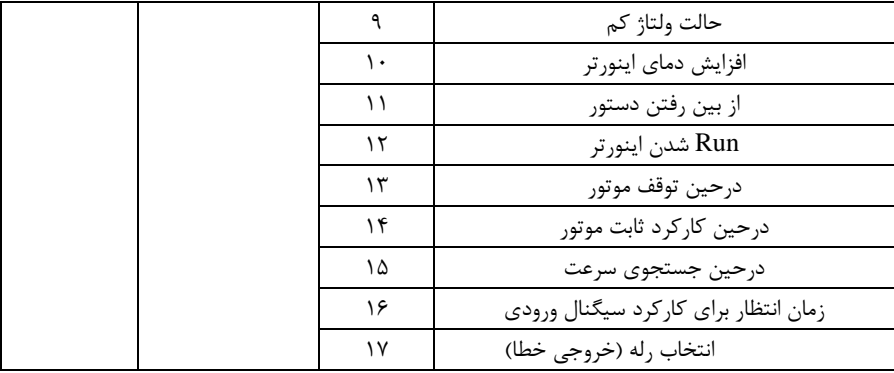

درصورت انتخاب خروجی رلمای از پارامتر 77P استفاده کنیت و برابر مقادیر مورد نظر جتول قرار دهیت.

اگر بخواهیم به محض Run شدن اینورتر یکی از خروجی های دیجیتال رله ای عمل کند یکی از پارامتر های 77P را برابر12 تنظیم میکنیم.

## **خروجی آنالوگ**

حالت عملکردی دیگر اینورترها، حالت آنالوگ است. در این حالت می توان پارامترهای مختلفی همچون فرکانس خروجی، جریان یا توان را از ترمینال آنالوگ خروجی دریافت کرد. مثال وقتی یک PLC داریت کم بایت مقادیری مثل فرکانس و جریان موتور را بخوانت، بم راحتی میتوان از ترمینالهای آنالوگ درایو، اتصال بم PLC را برقرار کرد تا اطالعات مورد نظر بم PLC ارسال شود و دیگر نیاز به تجهیزات اندازهگیری مجزا نباشد. کاربرد دیگر خروجی آنالوگ، کارکرد تقسیم بار یا گشتاور بین چنتین درایو موازی میبادت. مثال، میتوان خروجی آنالوگ روی یک درایو را روی گشتاور موتور تنظیم کرد و این سیرنال را بم عنوان نقطم مرجع گشتاور به درایوهای دیگر در مجموعه داد. بدین شکل همه درایوها با یک گشتاور یکسان عمل میکننت و بار بین موتورها تقسیم خواهت دت. خروجی آنالوگ توسط پارامتر73P با توجم بم مقادیر زیر انتخاب می شود:

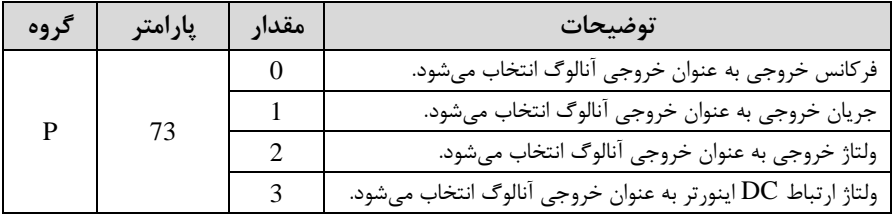

خروجی آنالوگ و سطح آن توسط ترمینال $\mathrm{AM}$  انتخاب و تنظیم می شود. اگر از مقدار خروجی آنالوگ برای ورودی تجهیزات انتازهگیری اسلتفاده میکنیت، این مقتار مطابق با خصلوصلیات اندازهگیریهای مختلف تغییر می کند:

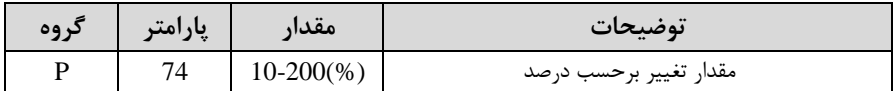

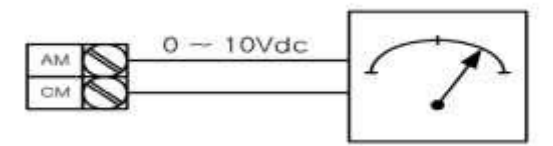

**فعال/غیر فعال بودن چپگرد یا راستگرد**

-1 اگر بخواهیت موتور هم در جهت راسللتررد و هم در جهت چپررد چرخش دادللتم بادللت پارامتر5P را بر روی 0 تنظیم کنیت.

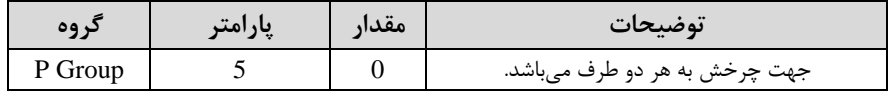

-2 اگر بخواهیت موتور فقط در جهت چپررد چرخش دادتم بادت پارامتر5P را برابر 1 تنظیم کنیت.

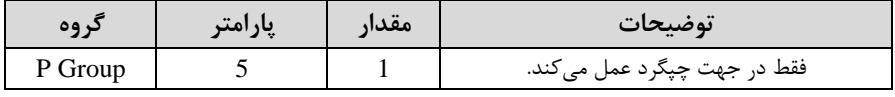

**021-88406044 09106611367 WWW.LSKALA.COM** -3 اگر بخواهیت موتور فقط در جهت راستررد چرخش دادتم بادت پارامتر5P را برابر 2 تنظیم کنیت.

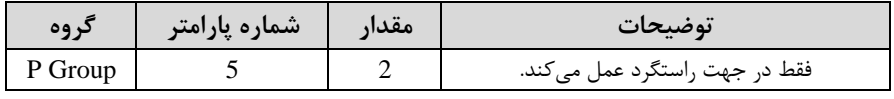

### **کنترلPID**

کنترلر PID یک سیستم کنترلی می باشد که خطاهای ما را کاهش می دهد. این سیستم کنترلی در خیلی از کارخانهها و صنایع برای کنترل فشار، دما، سطح و بسیاری از فرایندها کاربرد دارد. همه سیستمهای کنترلی که در حال حاضر در جهان برای کاهش خطا استفاده می شوند از همین سیستم کنترلر PID به عنوان پایه و اساس استفاده کردهاند. برای واضحتر شدن اینکه این سیستم کنترلی چیست مثالی را ذکر میکنیم. در کارخانمهای قتیم کم این سیستم کنترلی موجود نبود از انسانها برای انجام کنترلها استفاده می کردند.

#### **سیستم کنترل اتوماتیک:**

در سیستم کنترل اتوماتیک دیگر نیازی به اپراتور نیست. در این روش با استفاده از یک سیستم کنترلر PID تمامی کارهای یک اپراتور را بم صورت کامال دقیق سنسورها و کنترلرها انجام میدهنت کم نم خطای انسانی دارد و نم مسائل جانی و مالی و...! حال این سیستم کنترلی PID چرونم کار میکنت؟

نحوه عملکرد به این صورت است که ابتدا ترنسمیتر دمای گیج، دمای خوانده شده مربوط به آب داگ را از طریق سیمها بم کنترلر PID منتقل میکنت االبتم بم تازگی بم صورت وایرلس هم انجام می شود) و کنترلر PID باتوجه به عددی که از بالای کوره خوانده شده با عددی که قبلا تنظیم شده، مقایسه می کند که هم خوانی دارد یا خیر؟ چون قبلا به کنترلر PID گفتیم که ما مثال دمای 50 درجم میخواهیم. حاال کنترلکننته دو عتد را مقایسم خواهت کرد! کنترلر بعت از اینکم اختالف این دو عتد را متوجم دت سریع بم دیر کنترلی دستور میدهت کم دیر گاز کم شود یا زیاد شود تا دمای مورد نظر تنظیم شود. شیر کنترلی سریع شیر گاز را کم و زیاد می کند تا شعله کم و زیاد شده و دمای آب بالای کوره تنظیم گردد.

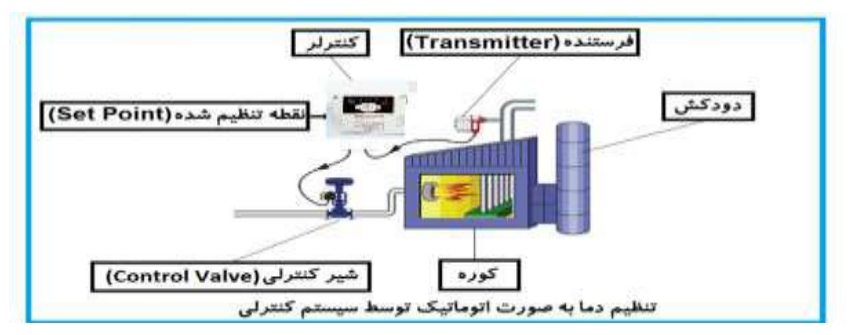

در شکل به وضوح استفاده از یک سیستم کنترلی شرح داده شده است. یک شیر کنترلی هم مشاهته میکنیت کم با استفاده از فشار هوا و 4 عتد فنری کم در باالی آن قرار دارد بم صورت اتوماتیک گاز ,ا کم و زیاد می کند.

کنترلرPID یعنی کنترل هودمنتانم یک پارامتر از یک فرآینت صنعتی از قبیل: کنترل فشار آب در یک خط لوله، کنترل دبی آب در یک خط لوله، کنترل فلوی هوای یک سیستم دمنته، کنترل دمای یک سالن.

ساختمانی چند طبقه را در نظر بگیرید در طبقات پایین این ساختمان فشار آب تقریبا در تمام ساعات روز خوب بوده و ساکنین مشکلی از بابت فشار آب نخواهند داشت ولی طبقات بالاتر در ساعات مختلف روز و بسته به مصرف ساکنین ساختمان از بابت فشار آب مشکل خواهند داشت. برای رفع این مشکل اکثر ساختمانها از یک پمپ در مسیر لولم رفت آب بم واحتها استفاده می کنند و این یمپ توسط یک سیستم تشخیص فشار بصورت زیر کار می کند:

هر موقع فشار آب از یک حد معینی افت کند سنسور فشار به موتور فرمان روشن شدن می دهد و موتور به سرعت شروع به کار میکند ( و این خود بعضی مواقع باعث ایجاد یک ضربه در لولمها میگردد کم این موضوع نم تنها بم سیستم لولمکشی صتمم میزنت ب کم باعث خرابی یمپ نیز میگردد ) و به محض رسیدن فشار به مقدار دلخواه موتور دوباره خاموش میگردد. روشن و خاموش شدنهای مداوم پمپ نه تنها باعث بالا رفتن هزینه برق شده بلکه باعث کاهش

**021-88406044 09106611367 WWW.LSKALA.COM** طول عمر مفیت موتور و پمپ میگردد و در ضمن هیچ وقت فشار داخل لولمها تثبیت نمیگردد و فشار آب خروجی از دیر آب بصورت متاوم کم و زیاد میگردد. لذا برای برطرف کردن این موضوع کافیست موتور توسط یک اینورتر بصورت PID کنترل دود. در این حالت از یک سنسور

تشخیص فشار آب در مسیر خط لوله بایستی استفاده نمود. بلوک دیاگرام نحوه کار بصورت زیر مے باشد:

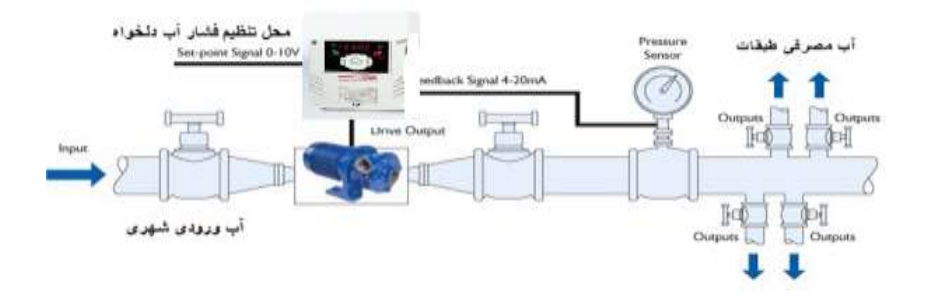

همانطور که در شکل بالا دیده می شود محلی جهت تنظیم فشار دلخواه در سیستم خواهد بود اSV )کم اپراتور میتوانت فشار دلخواه آب مصرفی را از آن محل تنظیم نمایت اینورتر مقتار فشار خط را از طریق سنسور نصب شده در خروجی پمپ خوانده(PV) و با مقدار $\mathrm{SV}$ ) تنظیم شده مقایسه می کند اگر فشار خط $\rm (PV)$  کمتر از مقدار فشار تنظیم شده $\rm (SV)$  باشد دور موتور را به آرامی افزایش میدهد تا فشار به مقدار مطلوب تنظیم شده برسد و به محض رسیدن فشار به مقدار تنظیم شده دور را ثابت نگه می دارد و اگر به هر دلیلی ( مثلا به دلیل بسته شدن شیر مصرفکنندهها) فشار خط بالاتر از مقدار تنظیم شده بشود دور موتور توسط اینورتر کاهش می یابد تا جایی که دیگر نیازی به کارکرد پمپ نباشد که در اینصورت پمپ کلا خاموش میگردد و بم محض کاهش فشار دوباره سیکل باال تکرار میگردد.

**کنترل**PID **توسط اینورترهای** 5IE**:**

مراحل انجام کار:

-1پارامتر2=46P قراردهیت.

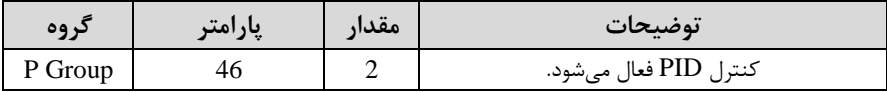

-2 محتوده خروجی کنترلکننته را در پارامترهای51P و 52P تنظیمکنیت.

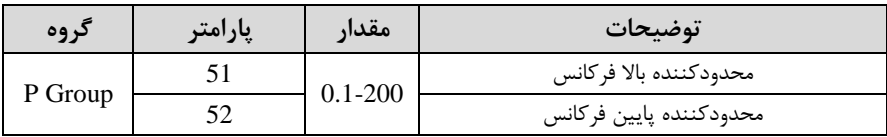

-4 درصورت استفاده از D,I,P از طریق پارامترهای زیر آنها را تنظیم کنیت.

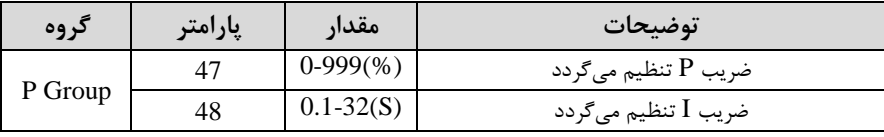

**توجه**: مقادیر فوق در هر پروژهای متفاوت بوده و بم صورت آزمون و خطا بتست میآیت.

**الگوی تنظیم زمان افزایش و کاهش سرعت** با استفاده از پارامترهای زیر میتوان الروی افزایش/ کاهش را تنظیم کرد:

-1 برای استفاده از الگوی خطی پارامتر  $P$ 6 را بر روی صفر تنظیمکنید.

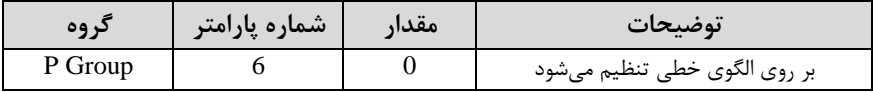

▼ الگوی اصلی در این حالت برای کاربردهایی با گشتاور ثابت است.

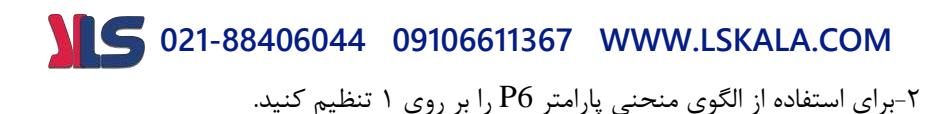

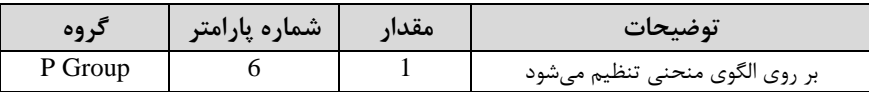

بم کمک این الرو وضعیت دتابگیری و توقف موتور بم صورت یکنواخت و بم آرامی صورت میگیرد.

> **تعیین نحوه توقف)**Stop**) -1کم شدن شتاب تا توقف**

سرعت موتور در زمان تنظیم شده از فرکانس ماکزیمم تا فرکانس صفر شروع به کاهش مے کند.

#### پارامتر 0=8P قرار دهیت.

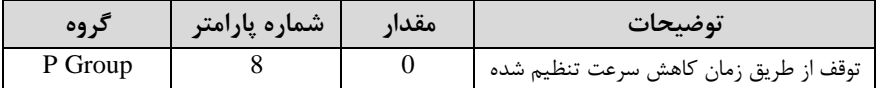

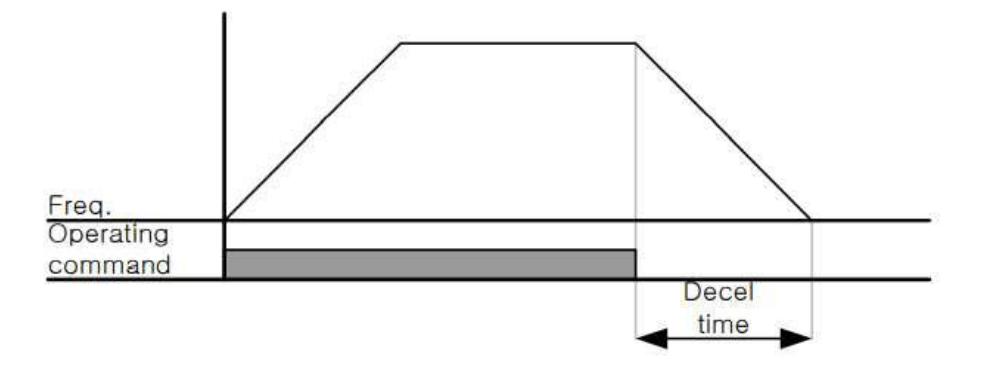

### **-2 استفاده از ترمز** DC **برای توقف**

در این روش بعت از آنکم سرعت موتور تا نزدیک بم توقف رسیت ولتاژ DC با فرکانس و زمانی که در پارامترها تنظیم می کنیم به استاتور موتور تزریق می شود تا شفت موتور کاملا متوقف شود و برای زمانی که بار سنگینی به موتور وصل است مناسب است.

نکته: علت استفاده از ترمز DC به این خاطراست که د<sub>ر</sub> صنعت در بعضی از مواقع به توقف کامل نیاز داریم و اگر بم حرکت الکتروموتور توجم کرده بادیت پس از قطع برق، الکتروموتور بلافاصله نمی ایستد بخصوص زمانی که بار سنگینی به الکتروموتور وصل است در چنین مواقعی از ترمز DC درایو استفاده میکنیم.

**مراحل انجام کار:**

-1 پارامتر1=8P قراردهیت.

| ک وه    | ِ شماره پارامتر | مقدار | توضيحات                                      |
|---------|-----------------|-------|----------------------------------------------|
| P Group |                 |       | توقف با استفاده از ترمز $\rm{DC}$ فعال میشود |

-2 نقطم دروع ترمز یا فرکانس دروع ترمز را در پارامتر 9P تنظیم کنیت.

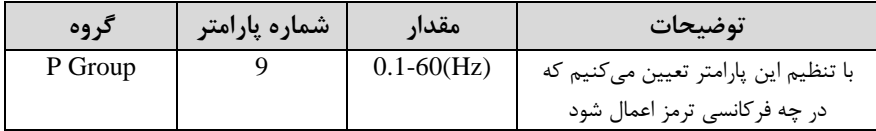

-3 متت زمان قبل از ترمز را در پارامتر10P تنظیم کنیت.

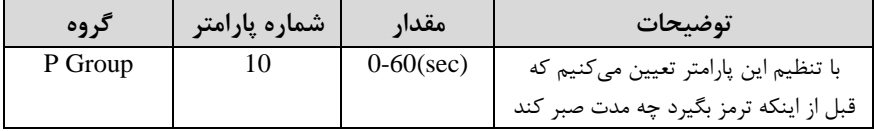

-4 مقتار ولتاژ ترمز را در پارامتر 11P تنظیم کنیت.

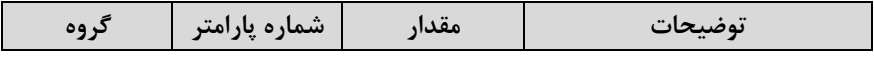

**021-88406044 09106611367 WWW.LSKALA.COM** با تنظیم این پارامتر تعیین میکنیم که ترمز چقدر زور داشته باشد P Group  $11$  0-200(%)

#### -5 متت زمان تزریق جریان DC را در پارامتر 12P تنظیم کنیت.

| گروه    | شماره پارامتر | مقدار          | توضيحات                                     |
|---------|---------------|----------------|---------------------------------------------|
| P Group |               | $0 - 60$ (sec) | مدت زمان تزریق جریان $\rm{DC}$ در زمان توقف |
|         |               |                | مو تور                                      |

خالصمای از مراحل:

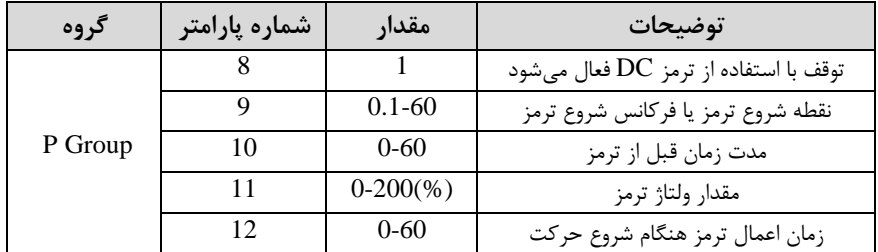

**-3 چرخش آزاد به نسبت اینرسی حرکتی تا توقف**

در این حالت زمانی که دستور توقف داده می شود ولتاژ و فرکانس خروجی قطع شده و شفت موتور آزادانم میچرخت مثل زمانی کم موتور را بم صورت دستی خاموش میکنیم و زمان توقف موتور بستگی به اینرسی بار دارد.

#### پارامتر2=8P قراردهیت.

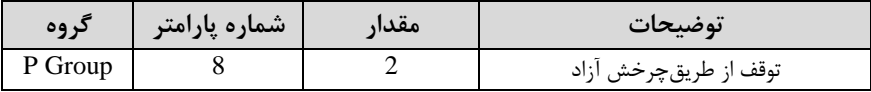

## **انتخاب مدکاری دستگاه**

پارامتر 40H برای انتخاب روش کنترل اینورتر و نوع بکارگیری اینورتر، تنظیم میدود.

## **روشهای کنترلی:**

**روش کنترلی F/V یا کنترل عددی**

این روش با استفاده از منحنی F/V متناسب با فرکانس، ولتاژ یا گشتاور مناسب را در خروجی ایجاد میکند در شکل زیر نمونهای از منحنی  $\rm V/F$  را مشاهده میکنید.

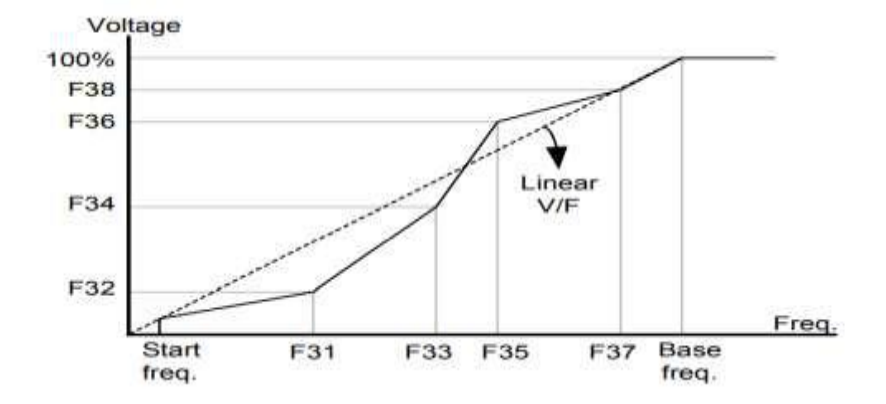

این روش برای زمانی کم کنترل دقیق گشتاور مت نظر بادت، مناسب نیست و عموما در مواردی بم کار میرود کم کنترل دقیق سرعت زیر فرکانس 10 هرتز مت نظر است.

#### **نحوه انجام کار:**

-1 فرکانس پایم را در پارامتر 17P تنظیم کنیت.

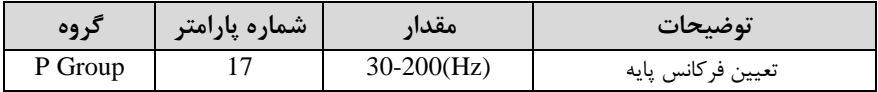

-2 فرکانس دروع را در پارامتر 18P تنظیم کنیت.

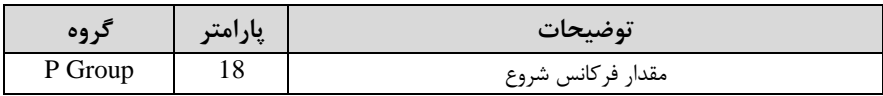

**روش کنترلی f/v دارای دو الگوی عملیاتی میباشد:**

**-1 الگوی عملیات** f/v **خطی**

پارامتر 0=22P قرار دهیت.

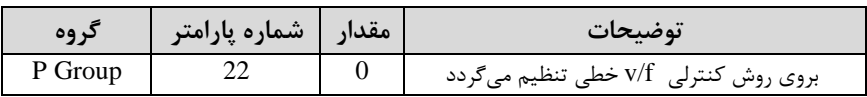

**توجه:** این الرو بم این معنی است کم نسبت ولتاژ بم فرکانس بم صورت خطی از 18P افرکانس دروع ( تا 17P افرکانس بیس ( میبادت کم برای گشتاور ثابت مناسب است.

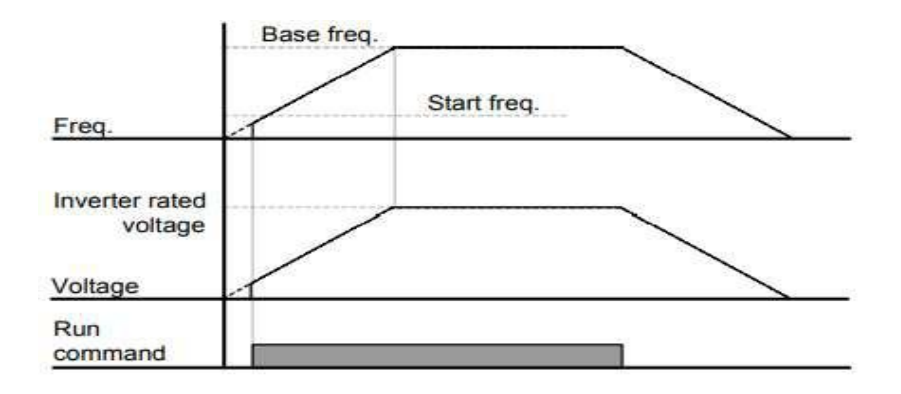

#### **-2 الگوی F/V مربع**

پارامتر 1=22P قرار دهیت.

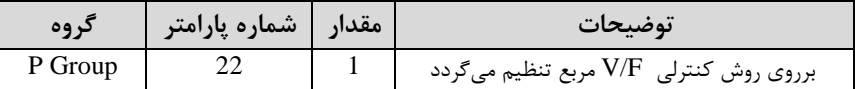

**توجه:** این الرو نسبت ولتاژها بم ضربمها را نرم دادتم و مناسب مصارفی ماننت فنها، پمپها و ... مے باشد.

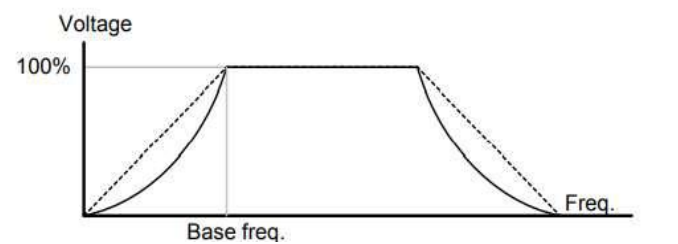

**استفاده از ترمز** DC **در هنگام راه اندازی**

دربعضی موارد نیاز به استفاده از ترمز  ${\rm DC}$  در هنگام راهاندازی موتور داریم.

برای مثال در هنگام راهاندازی آسانسور برای عدم سقوط آسانسور در لحظه شروع باید از ترمزDC استفاده کنیم.

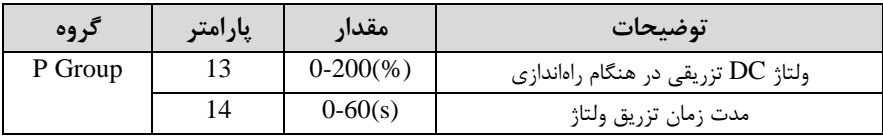

**فرکانس تثبیت** از این پارامتر زمانی استفاده میکنیم کم نیاز دادتم بادیم موتور در یک فرکانس مشخص لحظمای متوقف دته سپس دروع بم حرکت کنت.

مراحل انجام کار:

-1 فرکانس تثبیت را در پارامتر31P تنظیم کنیت.

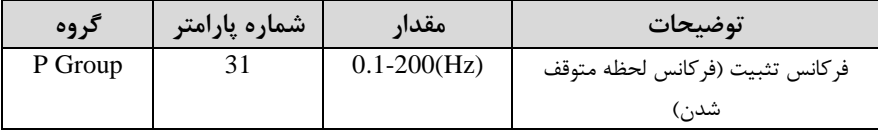

-2زمان تثبیت را درپارامتر 32P تنظیمکنیت.

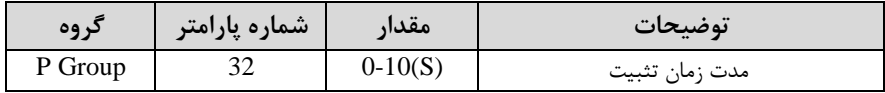

**مثال**: فرض کنیت پارامتر31P را برابر 20 و پارامتر32P را برابر 3 ثانیم تنظیمکردهایت، موتور از لحظه صفر شروع به حرکت می کند، زمانیکه به فرکانس ۲۰ هرتز می سد به مدت ۳ ثانیه ثابت می ماند سپس شروع به حرکت کرده و تا فرکانس تنظیم شده افزایش می یابد.

**توجه: دراینورتر5IE** فرکانس تثبیت فقط در ACC کاربرد دارد.

**افزایش دستی گشتاور )Boost Torque)**

افزایش دستی گشتاور زمانی انجام می شود که بار مکانیکی بر روی موتور، گشتاور اولیه بالایی داشته باشد. این ویژگی باید با احتیاط مورد استفاده قرار گیرد تا از شار بیش از اندازه موتور در سرعتهای پایین جلوگیری شود. وقتی تنظیمات بیش از حد بالا باشد، باعث می شود که

**021-88406044 09106611367 WWW.LSKALA.COM** موتور بیش از اندازه گرم شود. توجه داشته باشید که میزان تقویت گشتاور را به اندازه کافی انتخاب نماییت.

**مراحل انجام کار:**

-1 پارامتر 0=19P قرار دهیت.

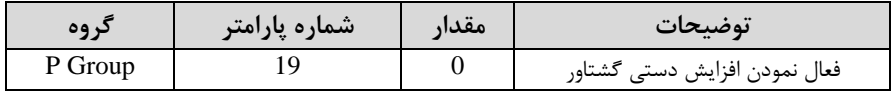

-2 مقتار افزایش گشتاور در حالت مسقیماForward )را در پارامتر 20P تنظیم کنیت.ابرحسب درصت(

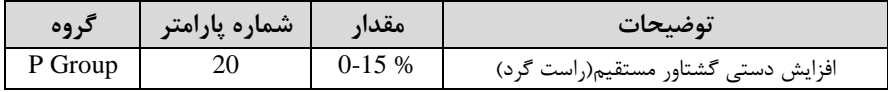

-3 مقتار افزایش گشتاور در حالت معکو اREVERSE )را در پارامتر 21P تنظیم کنیت.ابرحسب درصت(

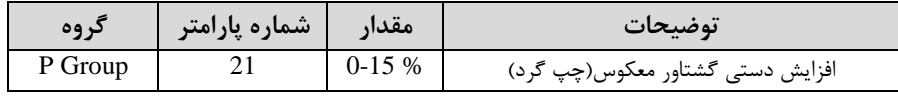

خالصمای ازمراحل:

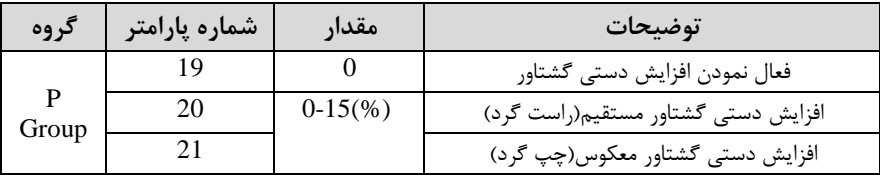

#### **تنظیم ولتاژ خروجی**

این پارامتر برای تنظیم ولتاژ خروجی اینورتر میبادت و مناسب موتورهایی استکم سطح ولتاژ کاری آنها کمتر از ولتاژ ورودی میبادت.

برای مثال در منطقمای ولتاژ پیک 420 ولت و ولتاژ موتور دما 380 ولت است. با استفاده از پارامتر زیر میتوانیت ولتاژ خروجی درایو را کم کنیت.

#### نحوه تنظیم:

درصتی از ولتاژ مورد نظر را در پارامتر23P تنظیم کنیت.

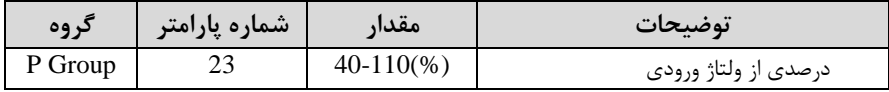

#### **FDT**

به کمک FDT ها تعیین می *ک*نیم که <sub>د</sub>له در چه فرکانس هایی عمل کند.

**FDT-1**

**مثال**: فرض کنیت فرکانس را در 20 هرتز تنظیم کرده و پهنای بانت فرکانسی ا76P )را 10 هرتز قراردادهاید. پارامتر P77 ,ا برابر عدد • (FDT-1) تنظیم کردهاید. پس از راهاندازی موتور وقتی فرکانس بم 5 هرتز کمتراپهنای فرکانسی تقسیم بر2( از فرکانس تنظیم دته رسیت یعنی فرکانس ،15 رلم عمل خواهتکرد.

#### **مراحل انجام کار:**

-1 فرکانس مورد نظر خود را تنظیم کنیتاfrequency command)

-2پهنای بانت فرکانس قطع را در پارامتر76P تنظیم کنیت.

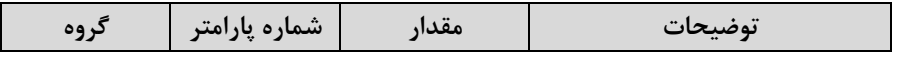

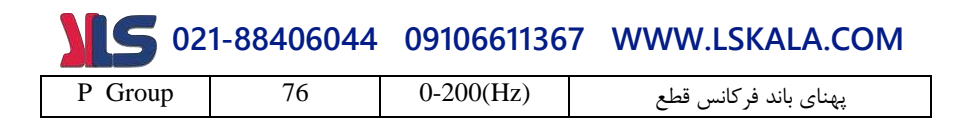

#### -3 نحوه عم کرد رلم را با توجم بم جتول قبل در پارامتر 77P تنظیم کنیت.

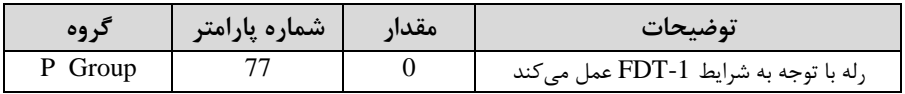

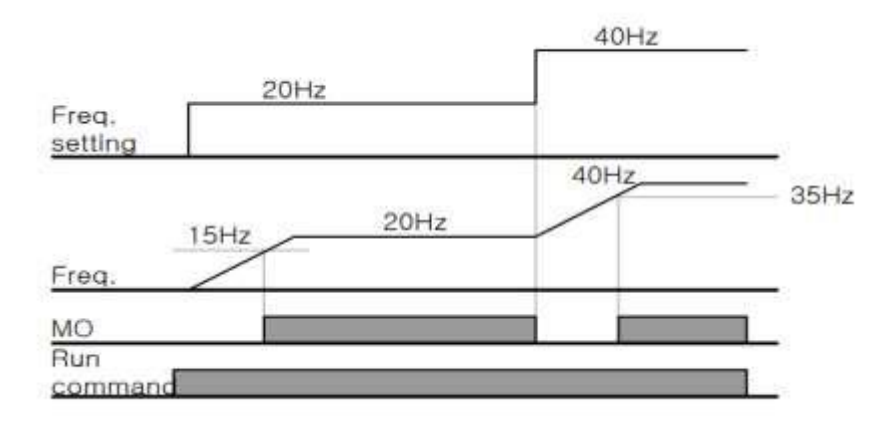

#### **FDT-2**

شرط فعال شدن FDT-2 این است که فرکانس دستور و فرکانس نمایان شدن رله باید برابر )Command frequency=Detected frequencyا بادنت هم

<mark>نکته</mark>: تفاوت این پارامتر با پارامتر قبلی در این است که در مورد قبلی با افزایش فرکانس (Command frequency) نقطه عملکرد رله با توجه به پهنای باند تعریف شده تغییر می کرد ولی در -2FDT با توجم بم این کم فرکانس دستور و فرکانس نمایان دتن خروجیها بایت برابر هم باشند با افزایش فرکانس دستور رله عمل نخواهد کرد.

**مثال:** فرض کنیت فرکانس مورد نظر اfrequency Command )و فرکانس نمایان دتن رلم و خروجی ترانزیستوری ا75P )را برابر 30 هرتز تنظیم کردهایت. پارامتر 77P را برابر 1 ا-FDT قرار دادهاید. پارامتر $P76$  (یهنای باند فرکانسی) رانیز در ۱۰ هرتز تنظیم نمودهاید در نصف (  $2$ 

**021-88406044 09106611367 WWW.LSKALA.COM** پهنای باندکمتر از فرکانس نمایان شدن خروجیها (P75) (۲۵ هرتز)رله عمل خواهد کرد. در این حالت بر خالف حالت قبل در صورت تغییر فرکانس راهانتازیاCommand )رلم عمل نخواهت کرد.

**مراحل انجام کار:**

-1 فرکانس مورد نظر خود را تنظیم کنیت اfrequency command)

-2پهنای بانت فرکانس قطع را در پارامتر76P تنظیم کنیت.

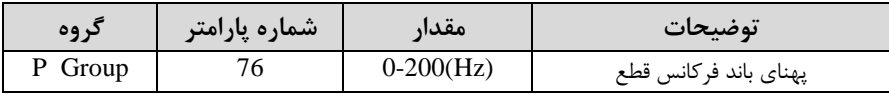

- نحوه عملکرد رله را در پارامتر P77 تنظیم کنید.

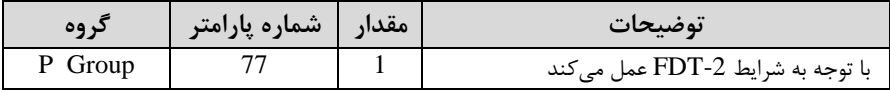

-5 فرکانسی کم بعت از آن رلم عمل خواهت کرد را در پارامتر 75P تنظیم کنیت.

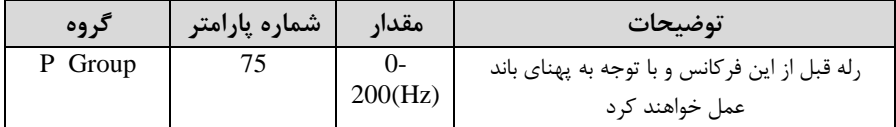

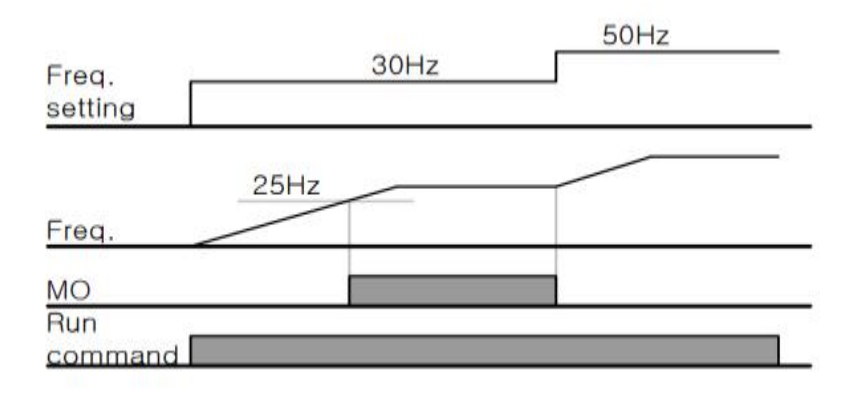

در این شرایط رله با توجه به پهنای باند تنظیم شده (P76) در نصف این مقدار قبل و بعد فرکانس نمایان شدن خروجیها (P75) عمل خواهد کرد. به این صورت که اگر پهنای باند ابر ۱۰ هرتز و فرکانس نمایان شدن خروجی (P75) برابر ۳۰ هرتز باشد، به هنگام (P76 افزایش فرکانس اACC )رلم در فرکانس 25 هرتز عملکرده و در فرکانس 35 هرتز قطع خواهد شد و در زمان کاهش فرکانس (DEC) در فرکانس ۳۵ هرتز عمل کرده و در ۲۵ هرتز قطع خواهت دت.

**مراحل انجام کار:**

-1 فرکانس مورد نظر خودرا تنظیم کنیت اfrequency command)

-2پهنای بانت فرکانس قطع را در پارامتر76P تنظیم کنیت.

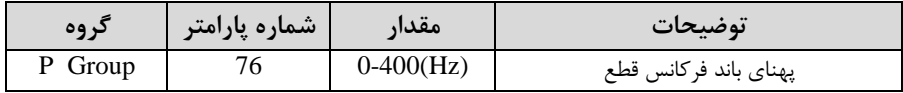

-3 نحوه عم کرد رلم را در پارامتر 77P تنظیم کنیت.

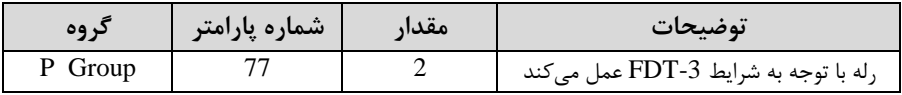

-5 فرکانسی کم بعت و قبل از آن رلم وصل و قطع خواهت دت را در پارامتر 75P تنظیم کنیت.

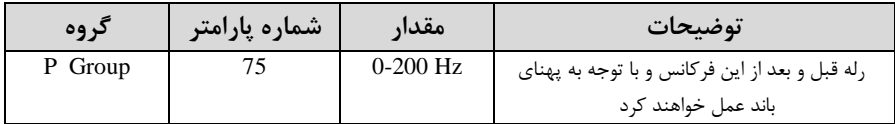

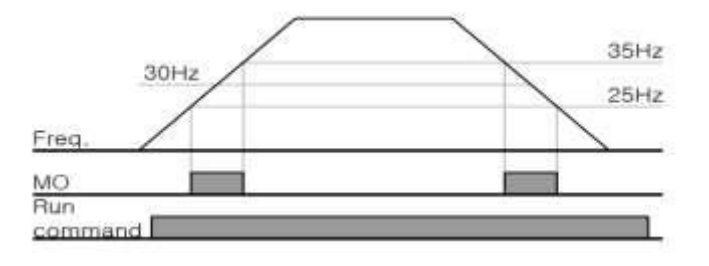

#### **FDT4 -**

در این شرایط رله به هنگام افزایش فرکانس (ACC) در فرکانس نمایان شدن خروجیها ا52I )وصل دته و عمل خواهت کرد و در زمان کاهش فرکانس اDEC )در نصف پهنای بانت فرکانسی کمتر از فرکانس ا75P )قطع خواهنت دت. بم عنوان مثال اگر ا75P )برابر 30 هرتز بادت و پهنای بانت برابر 10 هرتز بادت، رلم بم هنرام افزایش فرکانس اACC )در فرکانس 30 هرتز عمل کرده و در زمان کاهش فرکانس (DEC) در فرکانس ۲۵ هرتز قطع خواهند شد.

#### **مراحل انجام کار:**

-1 فرکانس مورد نظر خودرا تنظیم کنیتاfrequency command)

-2پهنای بانت فرکانس قطع را در پارامتر76P تنظیم کنیت.

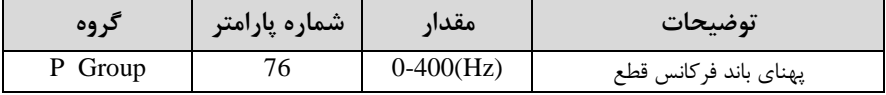

-3 نحوه عم کرد رلم را در پارامتر 77P تنظیم کنیت.

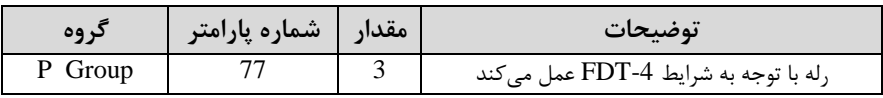

-5 فرکانسیکم درآن رلم وصل و قطع خواهنت دت را در پارامتر 75P تنظیم کنیت.

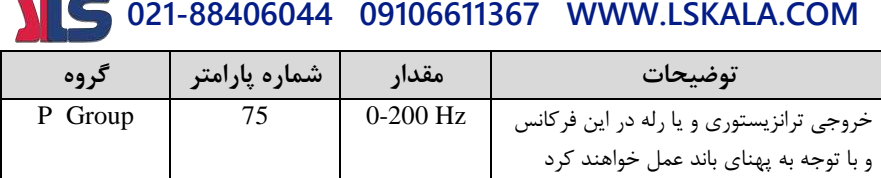

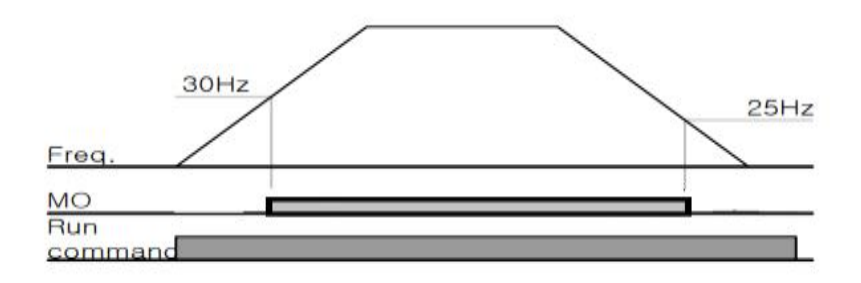

#### **FDT-5**

دراین درایط بم محض راهانتازی موتور خروجی رلم ای عملکرده و تا رسیتن بم فرکانس ا75P )وصل میبادت. از این فرکانس بم بعت خروجی رلم ای قطع میدود، و در زمان کاهش فرکانس (DEC) در نصف پهنای باند (P76) کمتر از فرکانس نمایان شدن خروجیها (P75) دوباره وصل خواهد شد. برای مثال اگر فرکانس (P75) برابر ۳۰ هرتز و پهنای باند (P76) ۱۰ هرتز بادت، از لحظم راهانتازی تا فرکانس 30 هرتز رلم عمل خواهت کرد. بعت از آن رلم قطع دته و در زمان کاهش سرعت بم محض رسیتن بم فرکانس 25 هرتز عمل خواهت کرد.

**مراحل انجام کار:**

-1 فرکانس مورد نظر خودرا تنظیم کنیتاfrequency command)

-2پهنای بانت فرکانس قطع را در پارامتر 76P تنظیم کنیت.

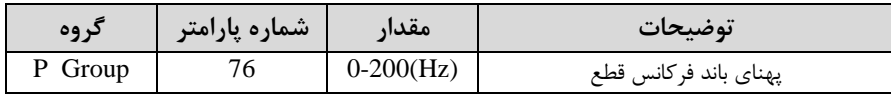

- نحوه عملکرد رله را در پارامتر P77 تنظیم کنید.

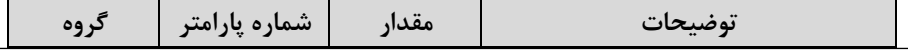

-5 فرکانسیکم درآن خروجی رلم ای قطع و وصل خواهنت دت را در پارامتر 75P تنظیم کنیت.

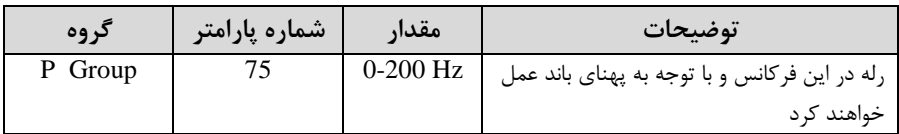

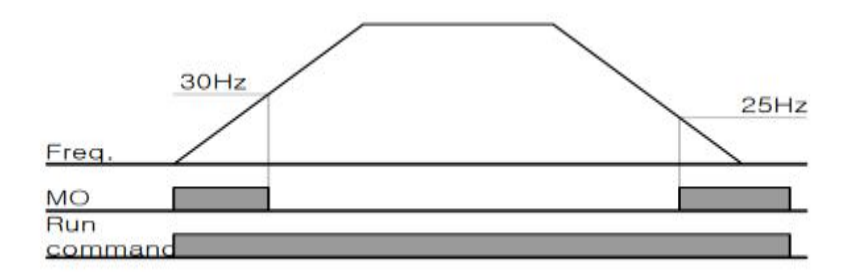

**نمایش وضعیت** O/I

**نمایش وضعیت ترمینال ورودی**

وضعیت جاری ترمینال ورودی در پارامتر P71 نمایش داده می شود.

| کړ وه   | شماره پارامتر | مقدار                    | توضيحات                            |
|---------|---------------|--------------------------|------------------------------------|
| P group |               | $\overline{\phantom{a}}$ | نمایش وضعیت ترمینال ورودی (ON/Off) |

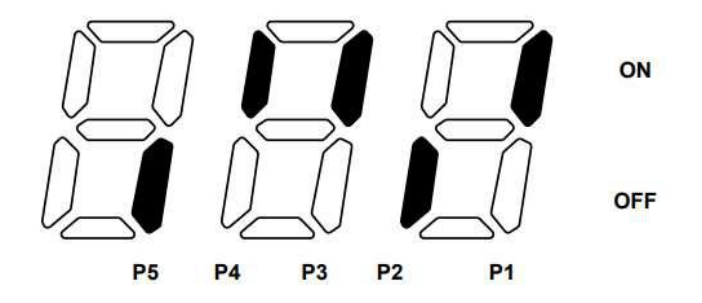

**021-88406044 09106611367 WWW.LSKALA.COM** درشکل فوق P1,P3,P4 روشن و بقیه خاموش هستند.

### **قابلیت تنظیم کمیت نمایشی روی نمایشگر اینورتر**

ازطریق پارامتر P53 میتوانید تعیین کنید که به هنگام روشن شدن اینورتر و یا هنگام کارکردن کدام مقدار برروی صفحه نمایشگر نشان داده شود:

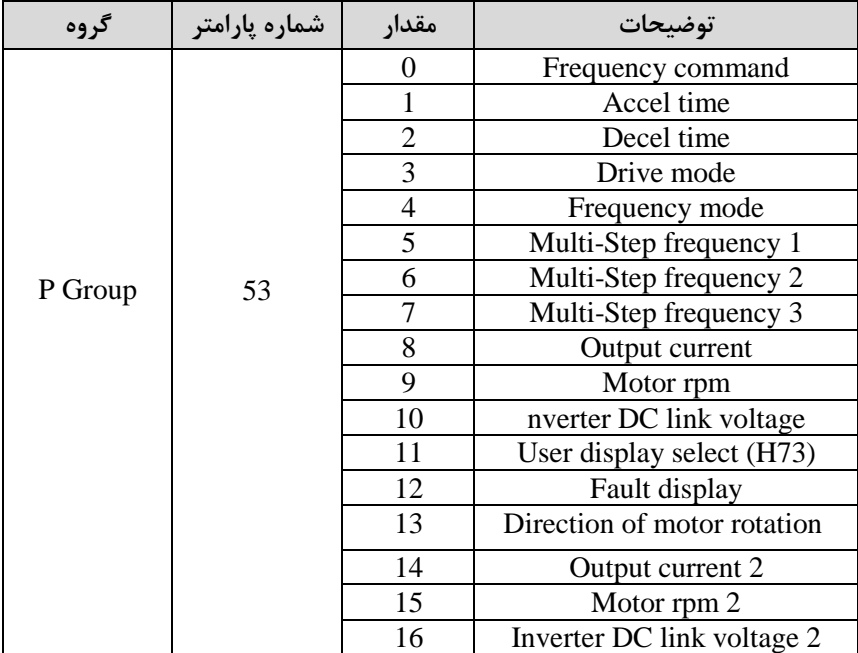

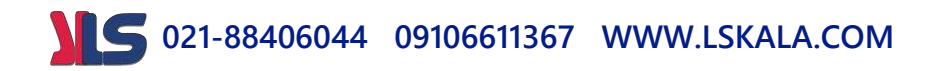

### **روشن شدن اتوماتیک اینورتر بعداز قطع ووصل برق ورودی**

در بعضی موارد مثل فنهای تهویم بعت از قطع و وصل برق، اینورتر بایت بم صورت اتوماتیک وارد متار دود با استفاده از پارامتر زیر این کار صورت میگیرد:

پارامتر 1=34P قراردهیت.

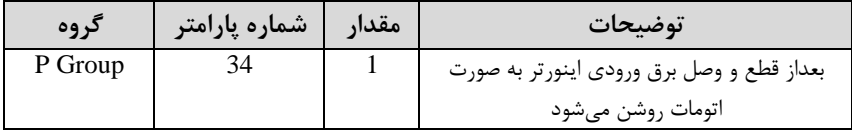

**توجه:** برای استفاده از این پارامتر drv بایت برابر 1 یا 2 بادت.

**021-88406044 09106611367 WWW.LSKALA.COM توابع حفاظتی**

**لغزش اضافه بار**

در حالت لغزش اضافه بار، خروجی اینورتر قطع می شود.

**مراحل انجامکار:**

-1 لغزش اضافم بار را فعال در پارامتر 24P کنیت.

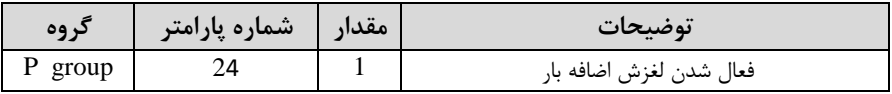

-2 سطح لغزش اضافم بار را در پارامتر25P تنظیم کنیت.

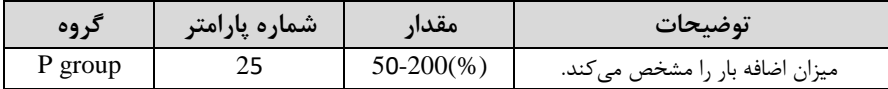

-3 متت زمان اضافم بار را در پارامتر 26P تنظیمکنیت.

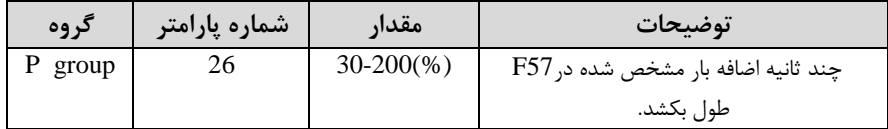